# *III Tutorial on the ATLAS III Tutorial on the ATLAS Offline Software Offline Software*

*GENERATORS*

*SIMULATION*

*DIGITIZATION BATCH RUNNING APPENDICES*

*Daniela Rebuzzi Daniela Rebuzzi [daniela.rebuzzi@pv.infn.it](mailto:daniela.rebuzzi@pv.infn.it) daniela.rebuzzi@pv.infn.it*

*Roma,12 April 2005*

## *Outline Outline*

- *Generators Generators*
- *Simulation Simulation*
- *Digitization Digitization*
- *Batch running Batch running*

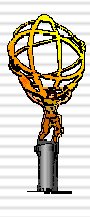

#### *List of conventions List of conventions GENERATORSSIMULATION*

*DIGITIZATION BATCH RUNNING APPENDICES*

- ш *Any command you should type can be found in ~drebuzzi/public/ Tutorial/commands\_list, you can cut&paste from it*
- Ξ *Any specific word has its explanation in the dictionary*
- F *Define the lines you have to type on your shell/prompt during this tutorial*
- ➜ *Explanation, hints*
- ↔*Exercises which can be skipped in the case time is not enough*

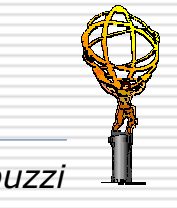

# *ATHENA Offline Full Chain ATHENA Offline Full Chain*

*GENERATORS*

*SIMULATION*

*DIGITIZATION BATCH RUNNING APPENDICES*

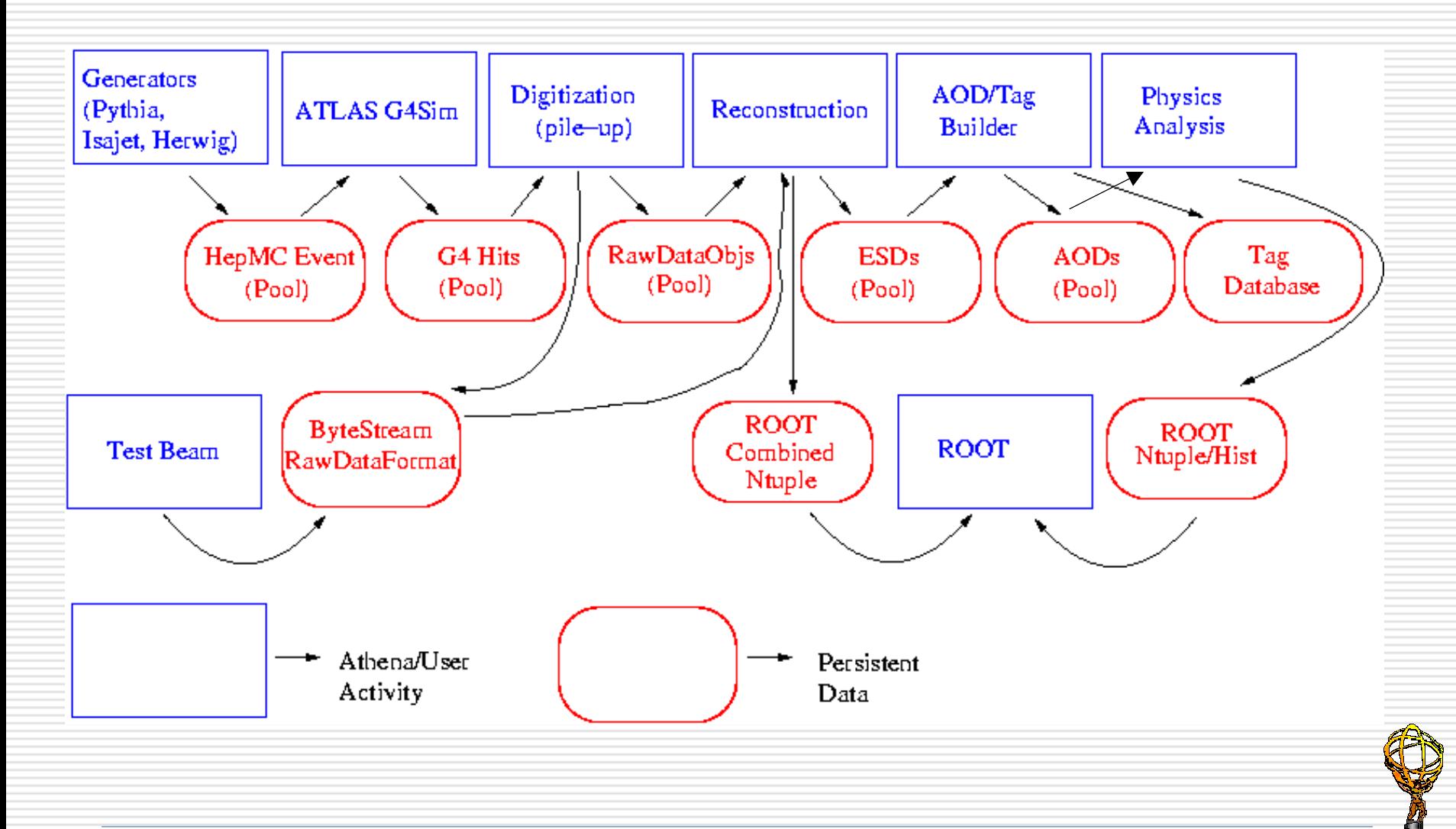

# *PART I: Generators PART I: Generators*

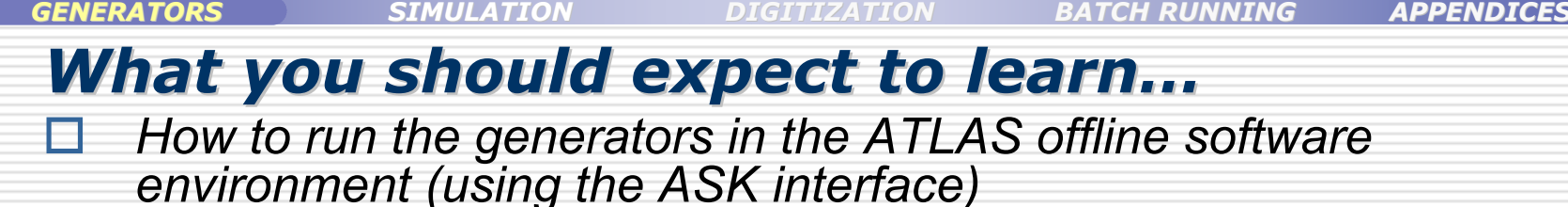

- 目 *How to generate events with PYTHIA*
- Ξ *How to save generated events in a CBNT ntuple*
- Ξ *How to save generated events in POOL persistency (to be re-read by the simulation, for instance)*
- Ξ *How to run with the SingleParticle generator*
- Н *How to run ATLFAST (ATLAS fast simulation) in ATHENA*
- Н *Where to find generated events in the "Rome workshop" configuration and other useful links*
- 4*G4Atlas Simulation Tutorial - Roma, 12-04-2005 Daniela Rebuzzi*

## *Event Generators Event Generators within the ATLAS offline software within the ATLAS offline software*

*GENERATORS*

*DIGITIZATION BATCH RUNNING APPENDICES*

- *The Event Generators Event Generators model the physics processes that occur in high-energy collisions, like the ones at LHC*
- *This information is passed to the simulation which takes care of the trajectories of the particles and their interaction with the detector*
- *The output of a generator is a list of particles (incoming, created, decay products, etc.), their properties (particle PDGcode, vertex, four-vector) and their origin, just after the collision*
	- *The output format is the standard HepMC*
	- *In ATHENA, the output is written to a permanent store using POOL*
- *Each generator written in standalone version is made available in ATHENA through an appropriate interface package (\_i)*
	- *This interface packages provide ATHENA-style algorithms which pick up the datacards for the generators via jobO, run the generators and allow for writing out the results in a common HepMC format utilizing POOL*

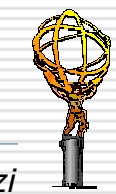

# *Setup and run the Generators Setup and run the Generators*

```
GENERATORS
```
*SIMULATION*

*DIGITIZATION BATCH RUNNING APPENDICES*

#### Ξ *Create a clean work directory*

```
$> mkdir Tutorial
$> cd Tutorial
$Tutorial> mkdir Gen 
$Tutorial> cd Gen
$Tutorial> ask
>> runtime ('8.8.1')
RunTime>
```
➜*If you provide no arguments to* runtime(), *the latest available release will be selected*➜*ASK= Athena Startup Kit*

*You are now ready to run the generators*

□ *As a test, run PYTHIA generator with the standard options (-b tells ATHENA to run in batch mode)*

RunTime> athena.py –b Pythia\_i/jobOptions.pythia.py>gen-log1 RunTime> theApp.run()

> ➜*Even if not in your local directory, jobO are made available through the JOBOPTSEARCHPATH variable*

➜*Note in the gen-log1 output file the huge output from DumpMC at the end of the run, which is the ASCII representation of the result stored in HepMC format*

#### A look at the PYTHIA jobO *GENERATORS SIMULATION DIGITIZATION BATCH RUNNING APPENDICES From the ASK prompt, type the command to copy the jobOptions.pythia.py, it will be placed in your ~/Gen/run dir* RunTime> getfiles("Pythia\_i/jobOptions.pythia.py") *Edit it by typing "*vi run/jobOptions.pythia.py*" (or your favorite editor)* ➜*ASK accept shell commands*Edit Search Preferences Shell Macro Windows File Help # General Application Configuration options ➜*Needed for python setup* theApp.setup( MONTECARLO ) ➜*jobO fragments which activates*  include( "PartPropSvc/PartPropSvc.py" ) *the PartPropSvc of ATHENA/Gaudi* # Private Application Configuration options  $\begin{minipage}{0.9\linewidth} the App.D11s & += {\texttt{['TruthExamples''}, "Pythia_i" ]} \end{minipage}$ ➜*ATHENA loads the lib of the Algs* ➜*Activate the ATHENA random Svc*theApp.ExtSvc += ["AtRndmGenSvc"] # Set output level threshold (2=DEBUG, 3=INFO, 4=WARNING, 5=ERROR, 6=FATAL ) MessageSvc = Service( "MessageSvc" ) ➜*Increment this if you want less*  MessageSvc.OutputLevel *verbosity* # Event related parameters # Number of events to be processed (default is 10) ➜*Number of events to be processed* the App. Evt Max =  $5$ # Algorithms Private Options AtRndmGenSvc = Service( "AtRndmGenSvc" ) AtRndmGdnSvc.Seeds = ["PYTHIA 4789899 989240512", "PYTHIA\_INIT 820021 2347532"] ➜*Set the random number seeds* # AtRndmGenSvc. ReadFromFile = true; **→ Generates Z+jets events, with a** Pythia = Algorithm( "Pythia") Pythia.PythiaCommand = ["pysubs msel 13", "pysubs ckin 3 18.", "pypars mstp 43 2"] *pT cut at 18 GeV and with* γ *and Z/*γ *interference switched off*

7*G4Atlas Simulation Tutorial - Roma, 12-04-2005 Daniela Rebuzzi*

# *Modify the PYTHIA jobO*

*GENERATORS*

*SIMULATION*

*DIGITIZATION BATCH RUNNING APPENDICES*

*Change the "PythiaCommand" parameter to force Z*→*ee decay*

```
#-----------------------------------------------------
 inclusive Z production with the decay forced to e+e-
#-----------------------------------------------------
Pythia = Algorithm( 'Pythia' )
Pythia.PythiaCommand = [ 
'pysubs msel 0', 
'pysubs msub 1 1', 
'pypars mstp 43 2', 
➜switch off γ and Z/γ interference
'pydat3 mdme 174 1 0',
\overline{p_y}dat3 mdme 175 1 0',
'pydat3 mdme 176 1 0',
'pydat3 mdme 177 1 0',
'pydat3 mdme 178 1 0',
'pydat3 mdme 179 1 0',
'pydat3 mdme 182 1 1', 
➜Switch on the Z→ee decay mode, all the 
'pydat3 mdme 183 1 0',
'pydat3 mdme 184 1 0', 
'pydat3 mdme 185 1 0',
'pydat3 mdme 186 1 0',
'pydat3 mdme 187 1 0' ]
                         ➜Allows the user to choose the decay mode
                         ➜Create Z boson
                         other decays are switched off
                         ➜Switch for the Z→µµ decay (here off)
```
 *Run athena with the local jobOptions.pythia.py* RunTime> athena.py –b run/jobOptions.pythia.py

8*G4Atlas Simulation Tutorial - Roma, 12-04-2005 Daniela Rebuzzi*

# *Exercise 1 Exercise 1*

### *Event generation with PYTHIA Event generation with PYTHIA*

*GENERATORS*

*SIMULATION*

*DIGITIZATION BATCH RUNNING APPENDICES*

- *1.Edit the jobOptions.pythia.py*
- *2.Modify it in order to generate a sample of 100 Z→μμ events with a low pT cut at 6 GeV*
- *3.Run ATHENA with your local, modified jobOption*

### *To check the output, you could add these two lines to the PythiaCommand in the jobO*

'pyinit pylisti 12', 'pyinit output junk.dat'

➜*Dumps all the particle and decay data*  ➜*Causes all the PYTHIA output to dump into the file junk.dat*

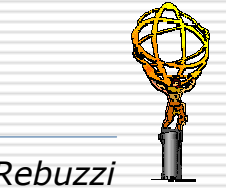

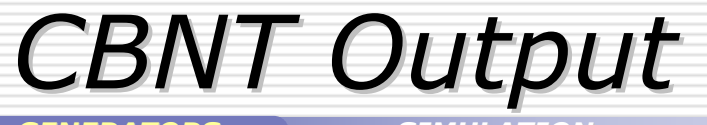

*GENERATORS*

*SIMULATION*

*DIGITIZATION BATCH RUNNING APPENDICES*

п *The algorithm which fills the combined nutples can take the generator output from the Transient Data Store and write it to an ntuple* ⊔ *Add the following lines to the jobO file*

```
theApp.Dlls+=[ 'RootHistCnv' ] 
 Histothe App.HistogramPersistency = 'ROOT'NTupleSvc=Service( 'NTupleSvc' )
NTupleSvc.Output=["FILE1 DATAFILE='cbnt.root',OPT='NEW'"]
include( 'CBNT_Athena/CBNT_Athena_jobOptions.py' ) 
 Opt
include('CBNT_Athena/CBNT_EventInfo_jobOptions.py' ) 
include( 'RecExCommon/CBNT_Truth_jobOptions.py' )
CBNT_Athena.NtupleLocID ='/FILE1/CBNT/t3333'
```
 *Histos and ntuples will be saved using ROOT. The application manager is instructed to use it and the output ntuple name is specified*

 *Options and configurations to use the combined ntuples and to save both the run and event, and the Truth information, in them*

*Conventional identifier (t3333) and location, in the output file, of the combined ntuple*

## *Exercise 2 Exercise 2*

### *Checking the event information at the generation level*

*GENERATORS*

*SIMULATION*

*DIGITIZATION BATCH RUNNING APPENDICES*

- *1.Edit your local jobOptions.pythia.py*
- *2. Copy at the end of it (after "Ntuple service output" ) the lines for saving the generator output in a CBNT*
- *3.Rerun ATHENA using the local, modified jobO*
- *4. At the end of the run, there will be a "cbnt.root" file in the run directory*
- *5. Open it with ROOT, locate the ntuple called t3333 and display few parameters (ex.GenEta) to verify that its contents make sense*

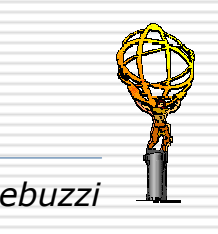

# *POOL Persistification Persistification*

```
GENERATORS
```
*SIMULATION*

*DIGITIZATION BATCH RUNNING APPENDICES*

- ⊟ *The technology needed for writing the output to a permanent store is delivered by the POOL project*
- ⊟ *Applying the POOL services to persistify objects is transparent, but the job needs to be configured to use it, and it must be specified exactly which are the objects that need to be persistified*

```
# the following five lines are added to use POOL persistency
include('AthenaPoolCnvSvc/WriteAthenaPool_jobOptions.py' ) 
 bbbinclude('GeneratorObjectsAthenaPool/GeneratorObjectsAthenaPool_jobopt ions.py' ) 

Stream1.ItemList += [ '2101#*', '133273#*' ] 
 bbbinclude( 'AthenaSealSvc/AthenaSealSvc_joboptions.py' ) 

AthenaSealSvc.CheckDictionary = TRUE 
Stream1.OutputFile = 'pythia.pool.root'
```
 *load the general options needed to use POOL and the specific ones to persistify the generator object*

} *the class identifiers of the generator objects: all object in the Transient Data Store that corresponds to these class IDs will be selected for writing. The variable "Stream 1" is conventional and defined in the standard POOL write options*

*optional: configuration for the in-memory verification of the dictionary*

*the name of the output from POOL. The extension is .root because ROOT I/O is used as default. The default location is the local disk in the dir where you execute ATHENA*

#### *Exercise 3 Exercise 3Writing events on disk with POOL after filtering them Writing events on disk with POOL after filtering them GENERATORS SIMULATIONDIGITIZATION BATCH RUNNING APPENDICES*

- *1. Copy in your ~/Gen/run directory the JobOptions.pythia. higgs.filter.py jobO from my ~/drebuzzi/public/Tutorial*
- *2. Edit the file and try to understand which type of events it produces*
- *3. Check whether it has the lines to persistify the output file*

**→***If POOL is not configured in the jobO, the output is only available in-memory through the TDS*

- *4. Run ATHENA with this jobO file and check with the DumpMC output whether the supposed events are actually produced*
- *5. Check in your run directory that you have a root file (it is the POOL output file with HepMC formatted events)*

➜*Until 10.0.1 also a PoolFileCatalog.xml is created.The catalog file allowed POOL to locate files from the identifier which is given in the configuration.* 

- *6. Reread the events using the readGenEventFromPool.py in the GeneratorObjectsAthenaPool package*
	- ш *Retrieve this jobO in your local dir with "getfiles" and edit it to properly set the name of the file to be re-read*

### *Exercise 3a Exercise 3aGenerating an event sample to be simulated later Generating an event sample to be simulated later*

*GENERATORS*

*SIMULATION*

*DIGITIZATION BATCH RUNNING APPENDICES*

- *1. Modify the JobOptions.pythia.higgs.filter.py jobO in order to select Z decay into two muons only*
- *2. Generate a sample of 1000 H* <sup>→</sup> *ZZ* <sup>→</sup> *4*µ *events and store the output in the "Higgs\_4mu.pythia.pool.root" POOL file*

➜*We will use it for the next simulation session!*

➜*Keep also the corresponding PoolFileCatalog.xml, even if, starting from ATHENA release 10.0.1 this is not needed anymore!*

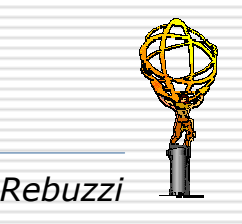

# *Creating ATLFAST ntuples*

*GENERATORS*

*SIMULATION*

*DIGITIZATION BATCH RUNNING APPENDICES*

- п *ATLFAST is the fast simulation fast simulation code of the ATLAS detector*<sup>→</sup> *it simulates the detector response through several parameterization tables*
	- *Its input is generated events in HepMC format, its output a ntuple file*
- *To start you need to check out from the repository the GeneratorOptionsRome, because this package is not include in the ATHENA release (and the getfiles script does not work, therefore)*

RunTime> checkout("Generators/GeneratorOptionsRome")

RunTime> make ➜*Although there is no code in this package, you need to make it, for ASK to properly understand it* 

RunTime> athena.py GeneratorOptionsRome/rome\_RunGen\_filter\_ AtlfastCBNT\_pool.py ➜*Run the package from ASK in the standard way*

➜ *This jobO runs the ParticleGenerator (creates e+), filters the events, calls ATLFAST to run on the selected events and makes the CBNT ntuples. It also saves the generated events which passed the selections to POOL persistency*

#### *ParticleGenerator ParticleGenerator GENERATORS SIMULATION DIGITIZATION BATCH RUNNING APPENDICES The ParticleGenerator package runs within ATHENA and puts*  α. *single primary particles into the HepMC TDS To use it, add these two lines in the cmt/requirements file of your*  п *run package (e.g. TestRelease)* use ParticleGenerator ParticleGenerator-\* Generators use McEventSelector McEventSelector-\* Generators *and add this part to your jobO* File Edit Search Preferences Shell Macro Windows Help #--- ParticleGenerator ----------# PDGCodes # e-=11, e+=-11, mu-=13, mu+=-13, pi+=211, pi-=-211, pi0=111 # gamma=22, geantino=999 # Energy and momentum now in MeV!!!! theApp.Dlls +=["ParticleGenerator"] ➜*The ParticleGenerator library* # If you want to change the random number seed for your #ParticleGenerator, uncomment the three following lines #and replace second number in the AtRndmGenSvc. Seeds #command with the one you want. theApp.ExtSvc += [ "AtRndmGenSvc" ] ➜*The ATHENA Random Number Svc and the* AtRndmGenSvc= Service("AtRndmGenSvc") AtRndmGenSvc.Seeds = [ "SINGLE 2040160768 443921183" ]; *initialization seeds*# If you want to read seeds from a file uncoment the next line #AtRndmGenSvc.ReadFromFile = TRUE; ➜*The ParticleGenerator Algorithm* ParticleGenerator = Algorithm( "ParticleGenerator" ) ParticleGenerator.orders = [ "pdgcode: constant 13", # "energy: constant 180000", ➜*The ParticleGenerator array of strings. Each*  "energy: normal 166800 8830", *string contains an order for any different*  "vertX: constant -27500.0", "verty: flat  $-10.0 15.0$ ", *kinematic variable*"vertZ: constant 0.0", "t: constant -27500.0", # "momX: fixed 1", # "momY: fixed O", # "momZ: fixed O" *Refer to the ParticleGenerator manual for the complete*  "phi: constant 0.01", "theta: constant 1.560" *list of the kinematic variables and their settings*

16*G4Atlas Simulation Tutorial - Roma, 12-04-2005 Daniela Rebuzzi*

### <sup>↔</sup>*Exercise 4 Exercise 4 (advanced) (advanced) Running ATLFAST on the previously generated H*  $\rightarrow$  *4µ events*

*GENERATORS*

*SIMULATION*

*DIGITIZATION BATCH RUNNING APPENDICES*

- Ω *Starting from GeneratorOptionsRome/rome\_RunGen \_filter\_ AtlfastCBNT\_pool.py, write a jobO which runs ATLFAST on the POOL file generated in Exercise 3a*
- о *Look at the ATLFAST results, and compare them with parameters at the generation level*
- п *Keep the ATLFAST ntuple for a comparison with the full simulation results*

➜*We will arrive up to the digitization step today, but you already know from Stefano's tutorial how to run the reconstruction!*

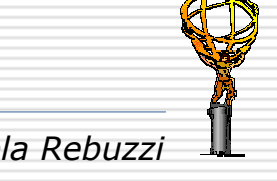

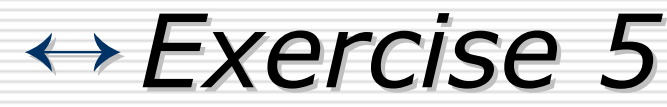

### *Event generation with HERWIG, TAUOLA/PHOTOS Event generation with HERWIG, TAUOLA/PHOTOS*

*GENERATORS*

*SIMULATION*

*DIGITIZATION BATCH RUNNING APPENDICES*

*1. Run athena to produce SUSY events using HERWIG and TAOULS/PHOTOS to decay the taus and handle photon radiation of an event*

RunTime> getfiles("Herwig\_i/jobOptions.herwig.py")

RunTime> getfiles("Pythia\_i/mean.isawig")

RunTime> athena.py –b run/jobOptions.herwig.py

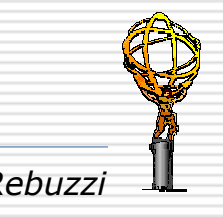

# *Rome Generated Events Rome Generated Events*

### *And other useful links And other useful links*

*GENERATORS*

*SIMULATION*

*DIGITIZATION BATCH RUNNING APPENDICES*

### *List of Rome samples List of Rome samples*

*https://uimon.cern.ch/twiki/bin/view/Atlas/RomeListOfSamples*

### *ATLAS Generators ATLAS Generators*

*http://www-theory.lbl.gov/%7Eianh/monte/Generators/*

### *PYTHIA manual PYTHIA manual*

*http://rampex.ihep.su/manuals/pythia6206.pdf*

### *ParticleGenerator ParticleGenerator manual*

*http://www-theory.lbl.gov/~ianh/monte/Generators/Particle Generator/ParticleGenerator.pdf*

#### □ *The Athena Startup Kit web page The Athena Startup Kit web page*

*http://wlav.home.cern.ch/wlav/athena/athask/*

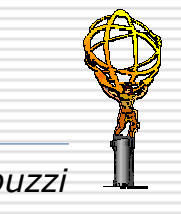

# *PART II: Simulation PART II: Simulation*

*GENERATORS*

*SIMULATION*

*DIGITIZATION BATCH RUNNING APPENDICES*

### *What you should expect to learn…*

- ⊟ *Which are the main "simulation ingredients"*
- ⊟ *How to run the Simulation in the ATLAS offline software environment*
- П *How to switch on/off detectors (DetFlags) and build the simulation automatically in accordance*
- П *How to select particle/energy/magnetic field (with SimFlags)*
- п *Access to different physics lists/regions/cuts*
- н *How to save the hits on POOL persistency*
- п *How to re-read simulate events and how to histogram the hits*
- п *How to navigate the simulation with AtlasG4Eng.G4Eng*
- Ξ *How to visualize the geometry*

# *Atlas Simulation at a glance Atlas Simulation at a glance*

*GENERATORS*

*SIMULATION*

н

Ξ

*DIGITIZATION BATCH RUNNING APPENDICES*

*GENERATION GENERATION* **GENERATION** 

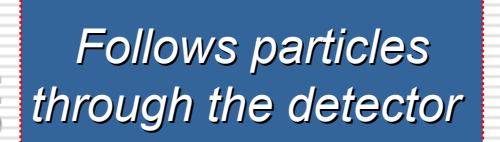

*Generate Events Generate Events*

**Through the detector<br>
<b>SIMULATION**<br>
SIMULATION<br> **SIMULATION**<br> **SIMULATION**<br> **SIMULATION**<br> **SIMULATION**<br> **SIMULATION** *save them in a file*

 *The detector simulation takes as input the output from event generators (HepMC format events persistified with POOL), which consists of list of particles and their properties at specified vertices and follows the particles as they would traverse through the detectors*

 *Each time a particle hits a so-called "sensitive" detector element, a hit is recorded* 

n *Hits are the output of the simulation, they are stored in HitCollec tions (AthenaHitsVector) and saved into a POOL file*

➜*Hits will be the input of the digitization, the simulation of the detector response*

# *Hits and their Persistency Hits and their Persistency*

*GENERATORS*

*SIMULATION*

*DIGITIZATION BATCH RUNNING APPENDICES*

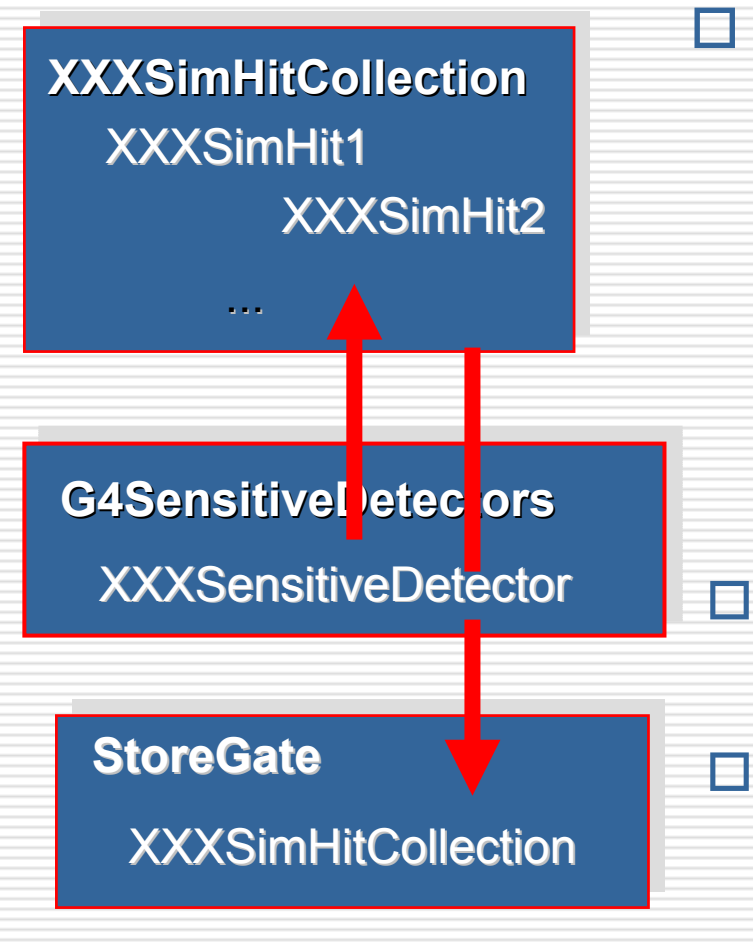

### *HitCollections are*

- *separately built for each subsystem*
- *collected using AthenaHitsVector (sort of DataVector)*
- *persistified with POOL All you have to do is to set the hit output file name in the jobOption*
- *can be read directly from SG via AthenaPool jobOptions*
- *Hits store information at tracking time, as (for instance) records of particles crossing a certain surface in the detector*
- Н *Completely transparent to the occasional user*

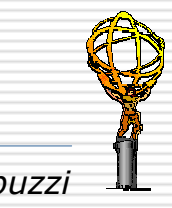

# *Simulation Ingredients Simulation Ingredients*

*GENERATORS*

*SIMULATION*

*DIGITIZATION BATCH RUNNING APPENDICES*

#### П *Hit*

*A snapshot/record of a physical interaction in a volume*

#### п *SensitiveDetector SensitiveDetector*

*A class which utilizes geometrical/physical information to create hits. A SD object, when assigned to a volume, makes it sensitive*

### *PhysicsList PhysicsList*

*A menu of physics processes, which will be activated in the detector simulation*

### *DetectorFacility DetectorFacility*

*A class which represents the entry point for a sub-detector geometry; sets up the geometry of the sub-detector envelope and Its contents*

#### ⊢ *UserAction UserAction*

*User defined class, utilized for interacting with the program at various levels (to add, for instance, analysis code)*

### *Geometry Geometry (external) (external)*

*Retrieved from GeoModel which is loaded as external service*

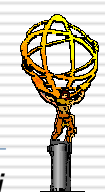

# *A Simulation Application A Simulation Application*

*GENERATORS*

*SIMULATION*

*DIGITIZATION BATCH RUNNING APPENDICES*

- О *Geometry Creation: the experimental layout is built by combining DetectorFacilities together*
- O *Physics Initialization Physics Initialization: a user can decide which physics menus will be run from a list of possible choices, or define his own*
- ㅂ **Detector Sensitivity**: selected volumes are made sensitive by *assigning to them a SensitiveDetector object*
- u *Magnetic Field Magnetic Field: field maps can be defined for the whole detector/selected regions*
- п *User Actions: users decide how to interact with the program, at the level of run/event/step/track/stack*
- Ε *(Detector/event visualizatio (Detector/event visualization)*

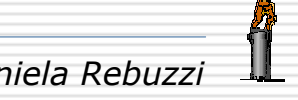

# *G4Atlas Simulation from 10.0.0 G4Atlas Simulation from 10.0.0*

*GENERATORS*

Ξ

⊟

*This is still in progress!*

<u>in</u>

still

 $\overline{6}$ 

This

progress!

Ξ

*SIMULATION*

*DIGITIZATION BATCH RUNNING APPENDICES*

- E *Since ATHENA 10.0.0, the package AtlasG4Sim for the ATLAS G4 simulation is not maintained anymore* 
	- *A new Package hierarchy is built under Simulation/G4Atlas (without modifying any of the existing stuff)* 
		- *Python simulation interface*
		- *G4macro commands are replaced by python, the steering through G4 macro files replaced by python scripts*
		- *Python commands are used for undertaking all necessary steps in initializing an application*

 *G4AtlasApps G4AtlasApps is a Python-coded package that can set up and run, within Athena, the Geant4 ATLAS full simulation (or any other ATLAS simulation like the one of the Combined Tes t Beam) G4AtlasApps interacts with FADS (Framework for ATLAS Detector Simulation) and with Geant4 through PyG4Atlas and PyLCGDict*

➜*The ATLAS 10.0.0 release is the last release in which the "G4 macro file structure" is kept updated, and is the test release for the new Python interface*

# *Atlas Simulation Roadmap Atlas Simulation Roadmap*

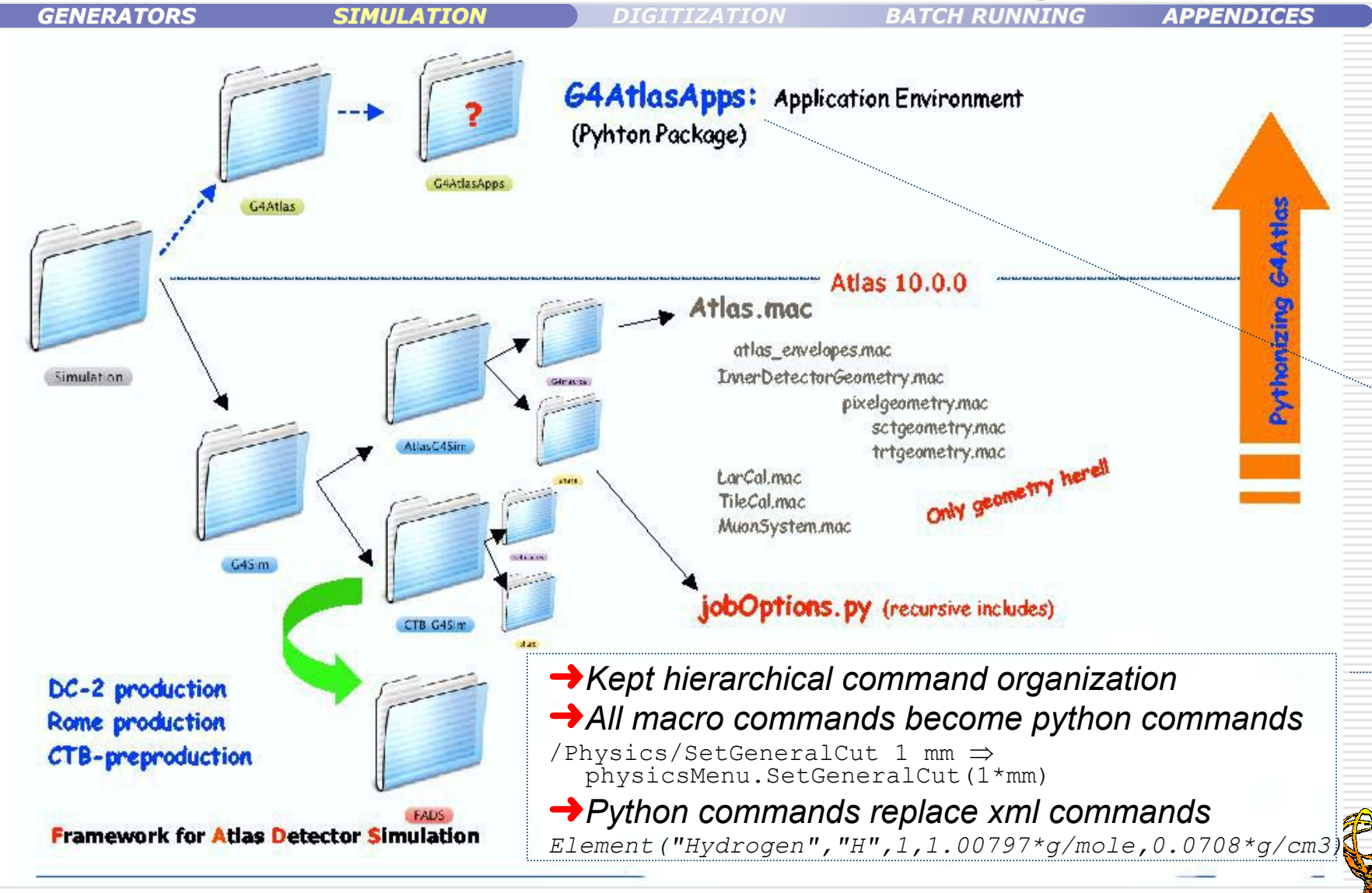

## *Exercise 6 Exercise 6Run the G4Atlas simulation "out of the box"*

*GENERATORS*

*SIMULATION*

*DIGITIZATION BATCH RUNNING APPENDICES*

*1. Create a directory for your simulation in your ~/Tutorial directory* \$Tutorial> mkdir G4Sim \$Tutorial> cd G4Sim

### *2. Set up the correct requirements file*

```
$G4Sim> cp ~drebuzzi/public/Tutorial/requirements .
$G4Sim> source/afs/cern.ch/sw/contrib/CMT/v1r16p20040901/
 mgr/setup.sh 
$G4Sim> cmt config 
$G4Sim> source setup.sh –tag=10.0.2,opt
$G4Sim> source /afs/cern.ch/atlas/software/dist/X.Y.Z/ 
  Simulation/G4Atlas/G4AtlasApps/G4AtlasApps/00-00*/cmt/ 
  setup.sh
```
\$G4Sim> get\_files PDGTABLE.MeV

### *3. That is all! You can run the ATLAS full simulation!*

\$G4Sim> athena.py G4AtlasApps/jobOptions.G4Atlas\_Sim.py

➜*This test jobO uses the SingleParticle generator, simulate three events and writes out an output POOL file, "atlas\_MyOutputFile.root", which contains the hits*  ➜*You do not need any run dir and you do not need to checkout anything (only if you are* 

*using release 10.0.0 you have to check out and build Simulation/G4Utilities/G4PhysicsList)*

### *Exercise 6a Exercise 6aRun the CTB simulation "out of the box" Run the CTB simulation "out of the box"*

*GENERATORS*

*SIMULATION*

*DIGITIZATION BATCH RUNNING APPENDICES*

#### *1. From the previous environment you can also run the CTB full simulation*

\$G4Sim> athena.py G4AtlasApps/jobOptions.G4Ctb\_Sim.py

➜*Running ATLAS simulation or the CTB one is just a matter of jobO*

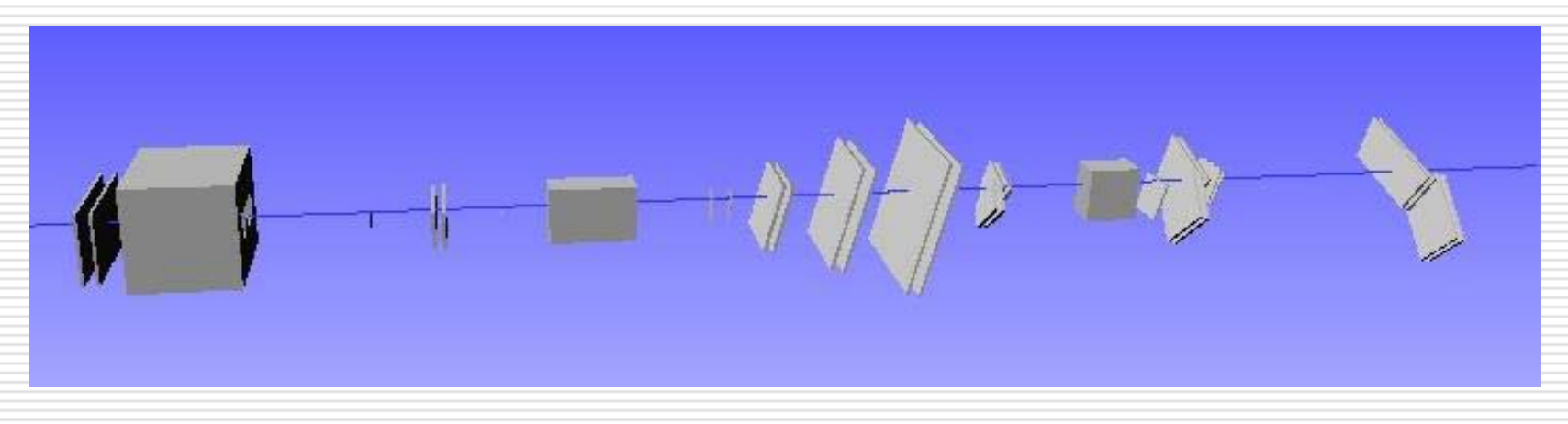

➜*But here we are not going to treat the CTB simulation….*

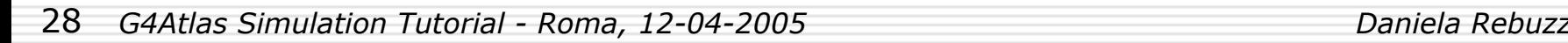

# *Job Configuration Job Configuration*

*GENERATORS*

*SIMULATION*

*DIGITIZATION BATCH RUNNING APPENDICES*

*Retrieve the jobOptions.G4Atlas\_Sim.py from the release*

\$G4Sim> get\_files -jo G4AtlasApps/jobOptions.G4Atlas\_Sim.py

➜*Check that it is actually retrieved from the distribution*

*It is a python script which defines the configuration for the simulation*

### *1. Job configuration using flags Job configuration using flags*

*At this level it is possible to decide, for instance, which detectors will be involved in the simulation, the particle type and energy, the persistency hit file, the geometry layout, the seeds for the generator, and many other options* 

*For most of the use cases, the flag mechanism gives enough freedom to configure the job and allows to load the minimal number of libraries and dependencies*

*2. Job configuration using the Geant4 Engine Job configuration using the Geant4 Engine (beyond the aim of this tutorial)*

*AtlasG4Eng.G4Eng is a python simulation engine which provides the possibility to interact with, navigate and fully configure the simulation*

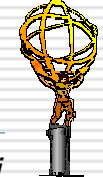

# *Detector Flags Detector Flags*

*GENERATORS*

*SIMULATION*

*DIGITIZATION BATCH RUNNING APPENDICES*

*The Detector Flags describe the detectors involved in a simulation job* 

➜*The "DetFlags" are in use also in other ATLAS software domains (e.g. the reconstruction)*

*The python line* 

from AthenaCommon.DetFlags import DetFlags

*in the jobO, gives access to these flags, to their boolean values (True/False) and to the methods to set them*

 *After the previous Python "import statement" you may find, in the jobO, the following lines:*

```
# - Select detectors 
DetFlags.ID_setOn() 
DetFlags.Calo_setOff() 
DetFlags.Muon_setOff() 
#
```
DetFlags.simulate.Truth\_setOn()

*which establish that for this example the simulation job will use only the Inner detector and will record the truth information*

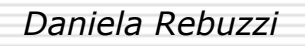

# *Simulation Flags Simulation Flags*

*GENERATORS*

*SIMULATION*

*DIGITIZATION BATCH RUNNING APPENDICES*

 *The Simulation Flags are used to configure specifically the simulation* ➜*They may carry also a value apart from the boolean status (True/False).*

 *They appear at the beginning of the jobO file and they give the possibility to set* 

*Energy GeneratorPath KinematicsMode ParticlePDG PersistencyDigit PersistencyHit PhysiscList Seeds SimLayout*

 *Their description, statusOn/Off, actual value, default value, possible values and methods are described on the Web (atlas specific, ctb specific) and are always accessible from the athena prompt* 

*In the jobOption file or at the Athena prompt, the Python line:*

from G4AtlasApps.SimFlags import SimFlags

*is enough to give full access to them*

Ξ *The SimFlags import method present in the jobO*

SimFlags.import\_Flags('atlas\_flags')|

*enrich the initial set of flags with all the flags (atlas specific, in this case) contained in the atlas\_flags.py file (located in G4AtlasApps/python)*

## *Flag Documentation Flag Documentation*

*GENERATORS*

*SIMULATION*

*DIGITIZATION BATCH RUNNING APPENDICES*

### ➜*From the cvs repository under ~/doc directory of each G4Atlas package*

 $\langle \cdot \rangle \cdot \mathfrak{F} \otimes \mathfrak{G} \otimes \mathfrak{G}$ G4AtlasApps (version 1.15) /afs/cern.ch/user/g/ga  $\langle \cdot \cdot \cdot \rangle \cdot \mathcal{G} \otimes \Omega \otimes \mathbb{C}$ - Python modules for the ATLAS Simulation with Geant4 -PyG4Atlas -> generic classes to be used in any ATLAS simulation. AtlasG4Eng -> unique instance of the G4AtlasEngine class. G4AtlasApps.atlas flags SimFlags -> specific flags for simulation. atlas.\* -> modules describing the ATLAS detector. (version 1.1) /afs/cern.ch/user/g/gallasm/AtlasSw/base1001-d/InstallArea/python/G4AtlasApps/atlas  $ctb$ <sup>\*</sup> -> modules describing the CTB(2004) test beam. Sim **Package Contents** Apar the AtlasG4Eng atlas flags here PvG4Atlas atlas idet **SimFlags** atlas materials atlas calo atlas mctruth atlas\_common atlas\_muon Data  $all =$  [PyG4Atlas', 'AtlasG4Eng', 'SimFlags', 'atlas\_common', 'atlas

> $\left\vert 1\right\rangle$ Done

'atlas utilities', 'ctb field', 'ctb common', 'ctb idet', 'ctb calo', 'ctb muon' \_author \_\_ = 'A. Dell'Acqua, M. Gallas' \_description\_ = 'Python interface for ATLAS Geant4 simulation.'

 $\textbf{version}$  = '\$Revision: 1.10 \$'

#### **Author**

A. Dell'Acqua, M. Gallas

Done

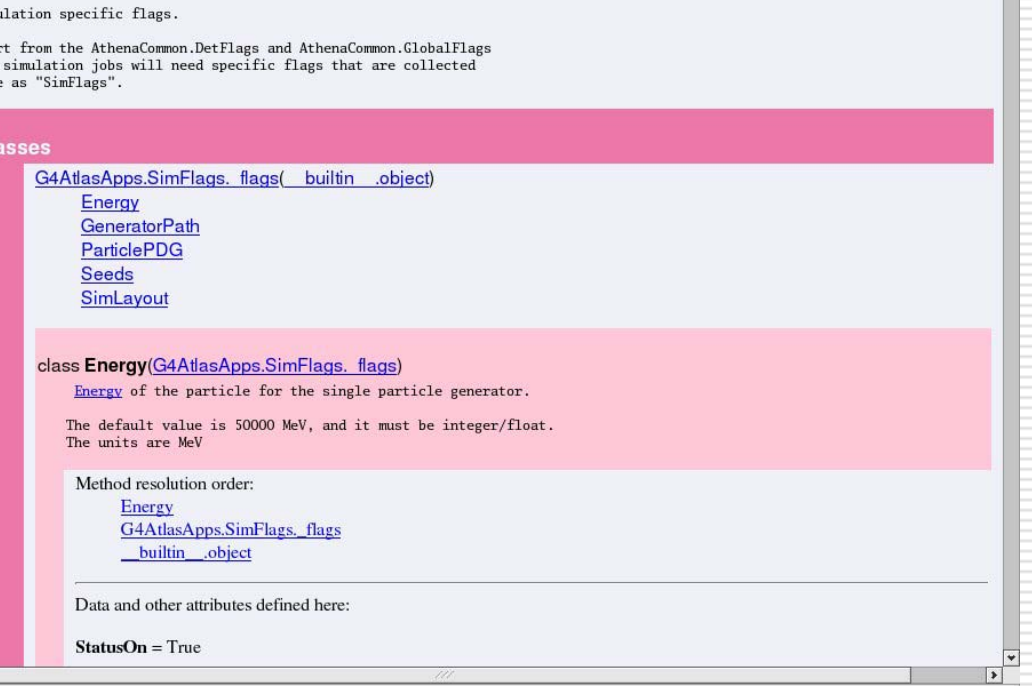

32*G4Atlas Simulation Tutorial - Roma, 12-04-2005 Daniela Rebuzzi*

# A look at the Simulation jobO

*GENERATORS*

{

}

*SIMULATION*

*DIGITIZATION BATCH RUNNING APPENDICES*

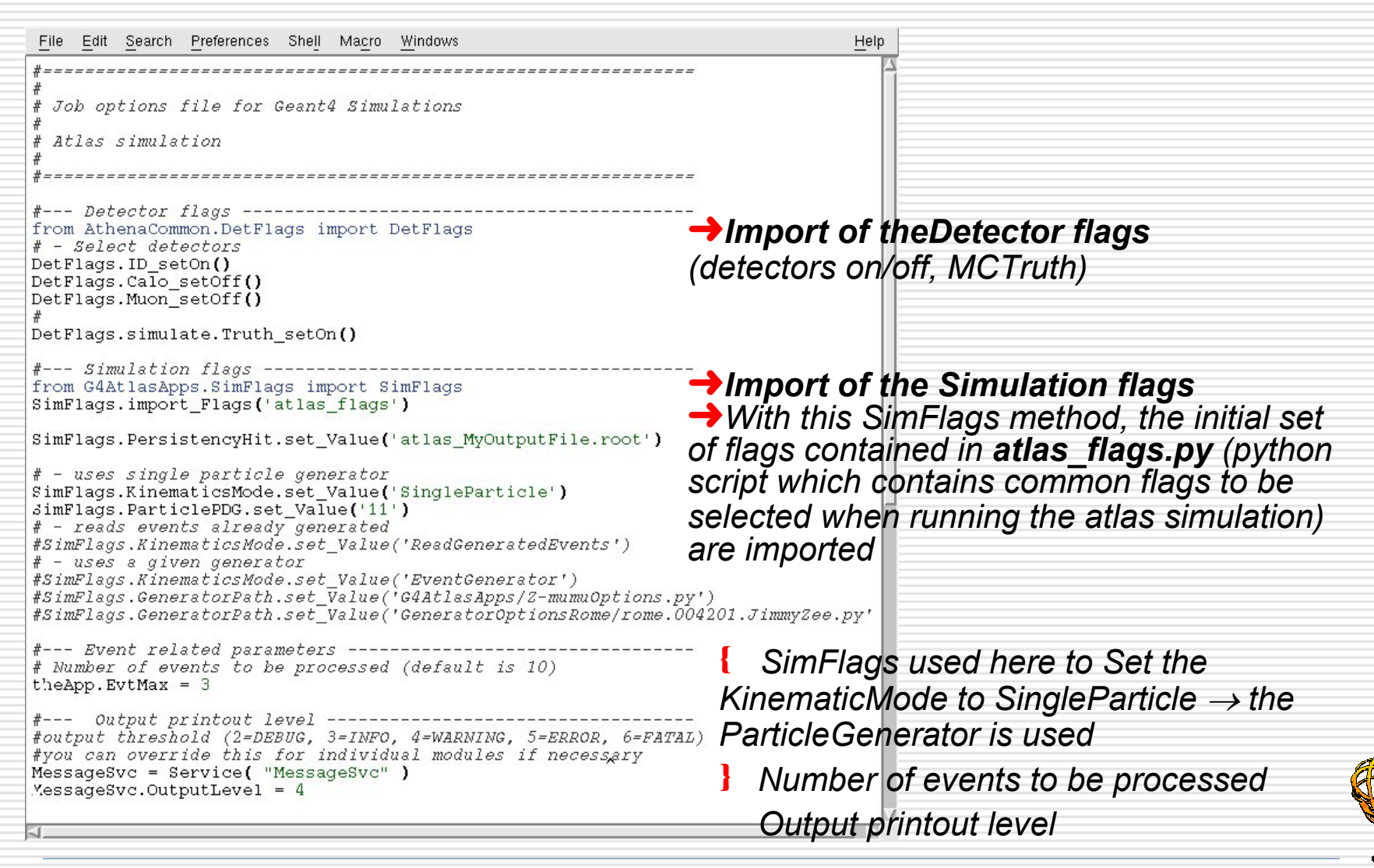

# *A look at the simulation A look at the simulation jobO (cont'd) (cont'd)*

*GENERATORS*

ł

}

*SIMULATION*

Help

*DIGITIZATION BATCH RUNNING APPENDICES*

File Edit Search Preferences Shell Macro Windows

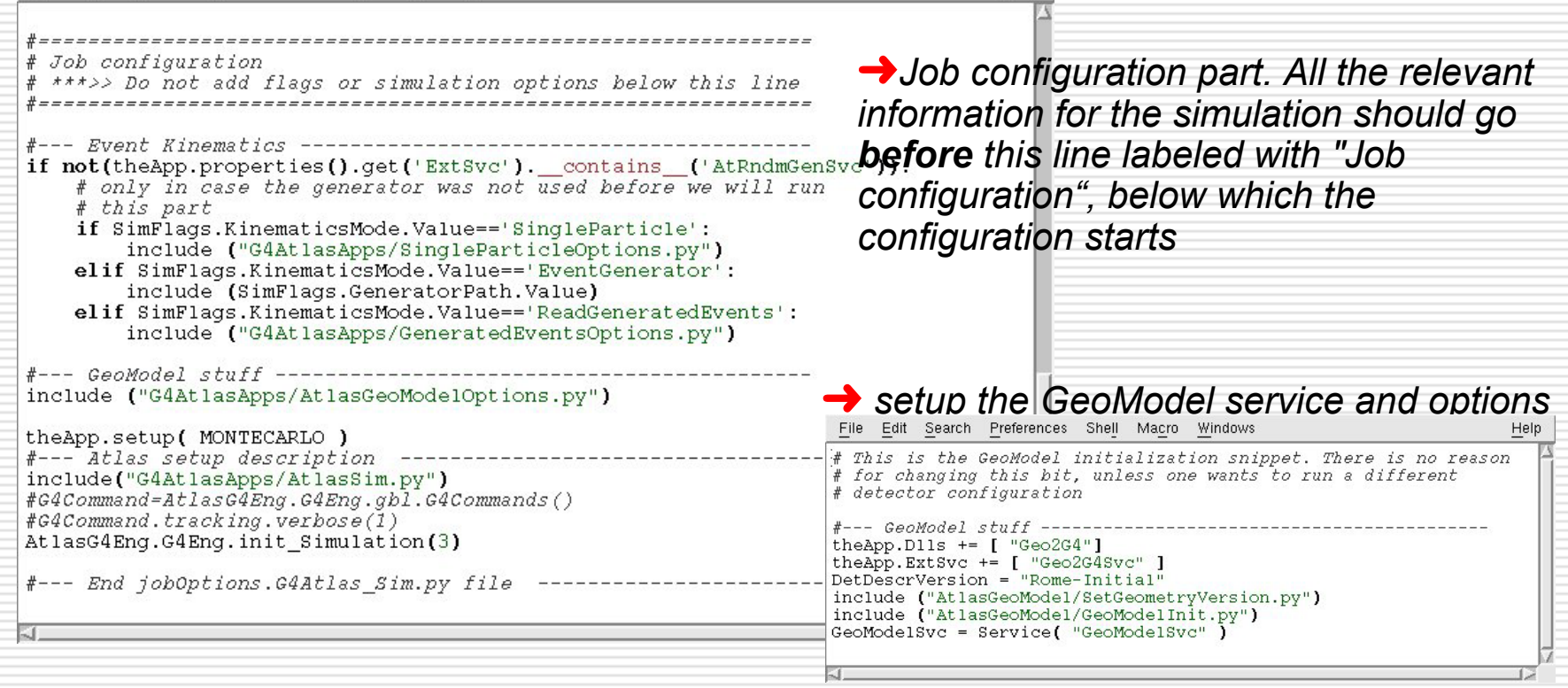

 *The entry point for the simulation engine, main configuration for the ATLAS simulation application: set the Hit Persistency, setup G4Svc and G4AtlasAlgs, initialize the application, set the extra materials, creates the ATLAS volumes, build the subdetectors, select the physics list* 

*Bring the simulation to a different init state (1 to 3)*  $\rightarrow$  *3 means "ready to run" G4Eng instance of the simulation engine here is used to set the init level of the simulation*

34*G4Atlas Simulation Tutorial - Roma, 12-04-2005 Daniela Rebuzzi*

# *Running in interactive mode Running in interactive mode*

*GENERATORS*

*SIMULATION*

*DIGITIZATION BATCH RUNNING APPENDICES*

#### н *The Athena interactive prompt can be accessed with the following command*

```
$G4Sim> athena -i jobOptions.G4Atlas_Sim.py
athena>athena> theApp.run()
athena> theApp.finalize()
                                      ➜Starts the simulation application
                                      ➜Finalize it
```
➜*apart from the possibility to perform some shell commands (like: ls, pwd, cp ....), the athena prompt offers access to the configuration of simulation job and to the help needed to know about the simulation options & flags*

*From the athena prompt there are three important objects which can be accessed*

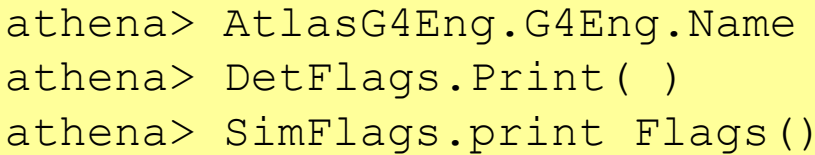

➜*The G4Engine, here its name is retrieved*

➜*The DetFlags*

➜*The simulation options and SimFlags*

*All DetFlags and SimFlags can be navigated from the athena prompt typing their name followed by . and pressing the <Tab>* 

➜*Flags are auto-documentated*

## ← *Exercise* 7

### *Navigating the flags and getting the help Navigating the flags and getting the help*

*GENERATORS*

*SIMULATION*

*DIGITIZATION BATCH RUNNING APPENDICES*

### *Run athena in interactive mode with your local jobO*

- *1. Check the status of the Detector and Simulation Flags*
- *2. Navigate the Flag classes, asking for help*

athena> help(SimFlags.ParticlePDG)

*3. access flag properties, by typing* 

athena> SimFlags.NameOfFlag.Value

*4. use flag methods*

athena> SimFlags.NameOfFlag.print\_FlagFull()

### *5. Check in particular*

SimFlags.Energy SimFlags.GeneratorPath SimFlags.KinematicsMode SimFlags.ParticlePDG SimFlags.PersistencyHit SimFlags.SimLayout SimFlags.PhysiscList SimFlags.Seeds

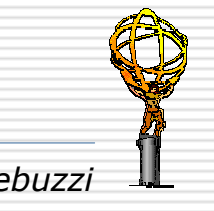
# $SimFlags. PhysicsList$

*How to change the physics and to change the cuts* 

*GENERATORS*

*SIMULATION*

*DIGITIZATION BATCH RUNNING APPENDICES*

 *Be careful with the Physics Lists, you can also build your own, but you are recommended to choose one from the menu*

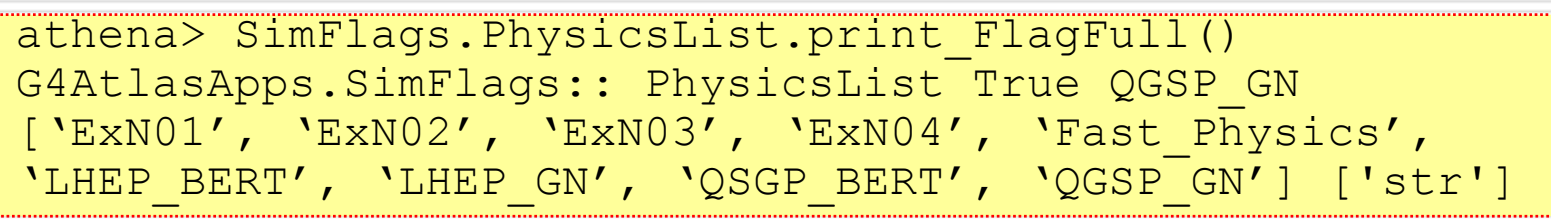

*Refer to G4 doc for details of the various Physics Lists*

 *When you are happy with a choice (say, Fast\_Physics), write the following lines in the jobO, before setting the init level*

myphysics=AtlasG4Eng.G4Eng.Dict.get('physics') myphysics.Name='Fast\_Physics'

Ξ *To change the cuts in range on particles, write just below*

myphysics.Value\_gen\_cut=5\*mm

 *In the immediate future this will be done in the SimFlags part with*  SimFlags.PhysicsList.set Value('Fast Physics')

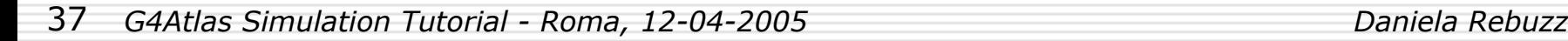

### ↔*Exercise 8 Exercise 8Running with different physics conditions Running with different physics conditions*

*GENERATORS*

*SIMULATION*

*DIGITIZATION BATCH RUNNING APPENDICES*

- *1. Edit the jobOptions.G4Atlas\_Sim.py*
- *2. Use the SimFlags to select the Fast\_Physics list and run 10 events*

➜*only tracking is performed on particles, all the physics processes switched off*

- *3. Edit again the jobOptions.G4Atlas\_Sim.py and set the simulation init level to 1*
- *4. Run athena interactively and from the prompt, use the SimFlags to raise the cut in range on particles to 50cm*

➜ *dE/dx only, a la Geant3*

*5. Set the init level to 3 and run 10 events*

➜*The simulation can be initialized at different levelInit\_level = 0*  $\rightarrow$  *not initialized Init\_level = 1* <sup>→</sup> *Init Physics Init\_level = 2*  $\rightarrow$  *Init G4 Init\_level = 3* <sup>→</sup> *Init the Physics Regions*

# $SimFlags. KinematicsMode$

### *How generators can be plugged in How generators can be plugged in*

*GENERATORS*

*SIMULATION*

*DIGITIZATION BATCH RUNNING APPENDICES*

*G4Atlas expects an HepMC event on input. You have three possibility*

athena> SimFlags.KinematicsMode.print\_FlagFull() G4AtlasApps.SimFlags:: KinematicsMode True SingleParticle ['SingleParticle', 'EventGenerator', 'ReadGeneratedEvents'] ['str']

- *ATLAS SingleParticle generator*
- ł *G4 specific event generators (like Pythia or Herwig) Event file read back from POOL files*

*SimFlag.KinematicsMode allows to choose the generator*

 *According to the chosen generator, one needs to configure (via SimFlags) the corresponding flags*

*like the PDG code (SimFlags.ParticlePDG) in case of the 'SingleParticle' or the generator path (SimFlags.GeneratorPath) in case of the 'EventGenerator'* 

□ The recommended way to run the simulation consists in leaving the *jobO as it is and prepending to it the jobOption for the event generation* 

\$G4Sim> athena.py GeneratorOptionsRome/rome.004204.Jimmy Wmunu.py G4AtlasApps/jobOptions.G4Atlas\_Sim.py

## *Exercise 9 Exercise 9KinematicsMode KinematicsMode='SingleParticle SingleParticle'*

*GENERATORS*

*SIMULATION*

*DIGITIZATION BATCH RUNNING APPENDICES*

#### *1. Edit the jobOptions.G4Atlas\_Sim.py and modify it to run*

- *only with the Muon System*
- *generating1000* µ*- (PDGcode=13) at 1000 GeV using ParticleGenerator*

*(with the Fast\_Physics list)*

➜*Once the jobO is local, remember to run it with*

\$G4Sim> athena.py jobOptions.G4Atlas\_Sim.py

*2. Save the hits in the POOL file "muminus.pT1000.pool.root"*

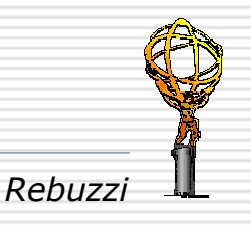

# *MDTDigitValidation MDTDigitValidation*

### *To check the MDT hits position To check the MDT hits position*

*GENERATORS*

*SIMULATION*

*DIGITIZATION BATCH RUNNING APPENDICES*

- *The MuonDigitization/MuonDigiExample/MDTDigitValidation Options.py runs the validation algorithm for the MDT digits basically, but it contains information on the MDT hits as well (which are used as comparison to validate the digitization)*
- *It runs on a hit file, performs the digitization on the fly and histograms hits and digits parameters + the Truth at the entrance of the Muon System*

*Run it with* 

\$G4Sim> athena.py MDTDigitValidationOptions.py

*It produces a ROOT file, "mdtval.root", which you can open with ROOT*

Ξ *The parameters related to the hits are the following*

*Position of the hits Position of the hits in the global ATLAS reference system*

hit gx wire, hit gy wire, hit gz wire

*Eta and phi of the hits and phi of the hits*

hit phi wire, hit eta wire

**Eta** and phi of the generated track at vertex *(HepMc::GenVertex)* 

gen phi, gen eta

 *P, pT and PDG code of the track at MSEL and PDG code of the track at MSEL (McTruth/TrackRecord)* msel p, msel pt, msel pdg

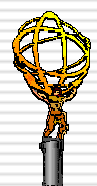

## *Exercise 9a Exercise 9aReading hits with Reading hits with MDTDigitValidationOptions MDTDigitValidationOptions.py*

*GENERATORS*

*SIMULATION*

*DIGITIZATION BATCH RUNNING APPENDICES*

- *1. Check out the MuonSpectrometer/MuonDigitization/ MuonDigiExample package and compile it*
- *2. Copy the MDTDigitValidationOptions.py in your run dir, from the repository or from my ~drebuzzi/public/Tutorial*
	- *Edit it to set the correct input file name*<sup>→</sup> *"muminus.pT1000.pool.root"*
	- $\overline{\phantom{a}}$ *Run athena to create the mdtval.root nutple*
- *2. Produce a scatter plot eta-phi to check the geometry acceptance in the MuonSystem*
	- *For the hits*
	- $\Box$ *For the generated tracks*
- *3. compare the muon momentum at vertex with the muon momentum at the entrance of the MuonSystem*
	- $\Box$ *You can have an idea of the energy loss in the calorimeters*

➜*The air volume MSEL (Muon System Entry Layer) allows to check the track parameters at the entrance of the Muon System. The associated Sensitive Detector is defined in Simulation/G4Sim/MCTruth/TrackRecorderSD class*

## *Exercise 10 Exercise 10* $KinematicsMode='EventGenerator'$

*GENERATORS*

*SIMULATION*

*DIGITIZATION BATCH RUNNING APPENDICES*

- *1. Edit the jobOptions.G4Atlas\_Sim.py and check that the DetFlags for the Muon System and for the calorimeters are set to On()*
- *2. Copy the GeneratorOptionsRome/rome.004202.JimmyZmumu.py jobO in your work dir*
- *3. Edit it and comment out the part of the POOL persistency*

➜*Otherwise, what happens is that the POOL generator objects will overwrite the simulation ones and no output will be saved from your simulation job*

- *4. Run the simulation prepending rome.004202.JimmyZmumu.py jobO, to generate 10 Z*→µµ *events and simulate them "on the fly"*
- *5. Save the hits in the file "Zmumu\_Jimmy.pool.root"*

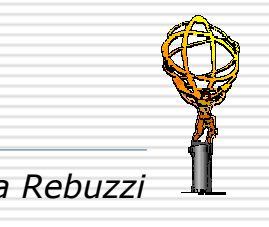

# *ReadMuonSimHits ReadMuonSimHits algorithm algorithm*

#### *To dump the To dump the MuonHits MuonHits*

*GENERATORS*

*SIMULATION*

*DIGITIZATION BATCH RUNNING APPENDICES*

- П *This monitoring algorithm, which is located in the repository under MuonSpectrometer/MuonDigitization/MuonDigiExample can be used to check whether a root hit file contains Muon hits at the MCTruth at the entrance of the MuonSpectrometer*
- н *This algorithm will simply dump hits out if not-empty Muon XXXSimHitCollections are found on StoreGate*

➜*But sometimes this is enough to know whether you did well in the simulation*

- П *To use it, copy the jobO from MuonDigitExample/share or from my ~drebuzzi/public/Tutorial, and edit it to set the correct input file name*
- Ε *Run it with*

\$G4Sim> athena.py ReadMuonSimHitsOptions.py

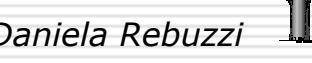

## *Exercise 10a Exercise 10aReadMuonSimHitsOptions ReadMuonSimHitsOptions.py*

*GENERATORS*

*SIMULATION*

*DIGITIZATION BATCH RUNNING APPENDICES*

- *1. Check with ReadMuonSimHitsOptions.py that the simulation run in the previous exercise correctly produced hits in the Muon System* 
	- *Edit ReadMuonSimHitsOptions.py and set the input file name to "Zmumu\_Jimmy.pool.root"*
	- *Run athena with ReadMuonSimHitsOptions.py*

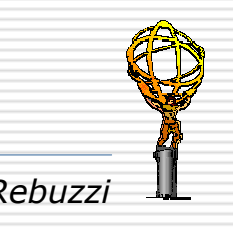

## *Exercise 11 Exercise 11KinematicsMode KinematicsMode='ReadGeneratedEvents ReadGeneratedEvents'*

*GENERATORS*

Г

*SIMULATION*

*DIGITIZATION BATCH RUNNING APPENDICES*

*1. Read the H → ZZ → 4µ event file crated in the Generators part of the tutorial and simulate it*

- Г *In the jobOptions.G4Atlas\_Sim.py, set the KinematicMode to 'ReadGeneratedEvents'*
- Г *Retrieve GeneratedEventOptions.py with get\_files, open it and set the full path of the "Higgs\_4mu.pythia.pool.root" file*
	- *Run athena with*

```
$G4Sim> athena.py GeneratedEventsOptions.py
  jobOptions.G4Atlas_Sim.py
```
*2. Run athena with ReadMuonSimHitsOptions.py on the output of the simulation to check whether hits in the Muon System have been correctly produced*

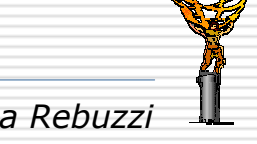

# *Inspecting the Simulation Inspecting the Simulation*

*GENERATORS*

*SIMULATION*

*DIGITIZATION BATCH RUNNING APPENDICES*

- *PyG4Atlas defines the python classes for: DetectorFacilities, Sensitive Detectors, Mctruth strategies, PhysicsRegions and Cuts, PhysicsLists, UserActions…*
- □ *The PyG4Atlas.G4AtlasEngine puts every thing together (it should be possible to access any python object involved) and takes care of the different phases of initialization, log-service, etc...*
- □ *The AtlasG4Eng.G4Eng is the python simulation engine which allows to directly interact with FADS and G4*
- *It can be accessed from the athena prompt. Typing*

athena> AtlasG4Eng.G4Eng. <Tab>

*List the properties and the methods for the simulation*

*It gives access to the G4 commands, for instance*

⊟ *All G4 command are directly available via the G4Commands interface (from the athena prompt or in the jobO)*

```
athena> G4command=AtlasG4Eng.G4Eng.gbl.G4Commands()
athena> G4command.tracking.verbose(1) ➜This command set the tracking to a medium verbosity level (default=0)
```
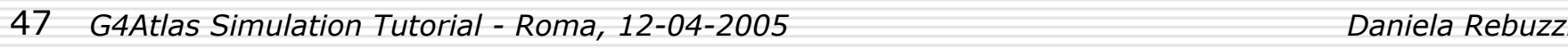

# *Navigating the Simulation Navigating the Simulation*

#### *How to visualize the detector How to visualize the detector*

*GENERATORS*

*SIMULATION*

*DIGITIZATION BATCH RUNNING APPENDICES*

Ξ *From the shell prompt, set the following environment variables*

- \$> export G4VRMLVIEW\_VIEWER=/afs/cern-ch/user/d/drebuzzi/ public/Tutorial/vrmlview
- \$> export LD\_LIBRARY\_PATH=/afs/cern-ch/user/d/drebuzzi/ public/Tutorial/\$LD\_LIBRARY\_PATH

*Check if everything is OK by typing*

~drebuzzi/public/Tutorial/vrmlview

*a vrmlview window should open*

Ξ *OK, close it and run athena in interactive mode*

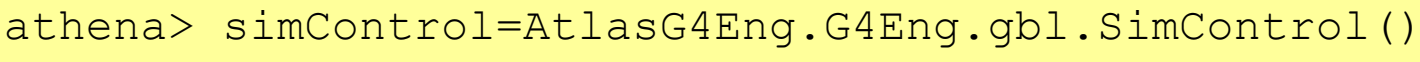

athena> simControl.initializeGraphics()

athena> G4command=AtlasG4Eng.G4Eng.gbl.G4Commands()

```
athena> G4command.vis.open("VRML1FILE")
```

```
athena> G4command.vis.drawVolume()
```

```
athena> G4command.vis.viewer.flush()
```
➜ *be careful because if it could take a lot of time! Check which volumes are set to visible, first*

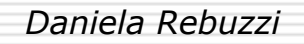

# *Navigating the Simulation Navigating the Simulation*

### *Colors, visibility and elements Colors, visibility and elements*

*GENERATORS*

*SIMULATION*

*DIGITIZATION BATCH RUNNING APPENDICES*

 *Python is used to define colors (share/color.py) and elements (in AtlasG4Eng.py)*

Color("AliceBlue", 240, 248, 255)

Element("Hydrogen","H",1,1.00797\*g/mole,0.0708\*g/cm3)

 *Volume visibility attributes can be checked and changed interactively in G4Atlas from the athena prompt, using the AtlasG4Eng.G4Eng*

```
athena> simControl=AtlasG4Eng.G4Eng.gbl.SimControl()
athena> geoMenu=simControl.geomMenu()
athena> geoMenu.SetInvisible("*")
athena> geoMenu.SetVisible("Pixel::Pixel")
athena> geoMenu.SetColor("Pixel::SensitiveWafer", 
   "AliceBlue")
```
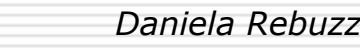

## *Exercise 12 Exercise 12*

#### *Visualizing the detector Visualizing the detector*

*GENERATORS*

*SIMULATION*

*DIGITIZATION BATCH RUNNING APPENDICES*

- *1. Run athena in interactive mode*
- *2. Set any volume to invisible*
- *3. Set to visible only the detector envelopes*
- *4. Visualize the detector envelopes*
- *5. Run the geantino map to check detector positions*
	- Г *Edit the jobOptions.G4Atlas\_Sim.py*
	- Г *Select the ParticleGenerator and set "999" as PDGcode for the geantinos*
	- Г *Uncomment these two lines in the jobO*

```
G4Command=AtlasG4Eng.G4Eng.gbl.G4Commands()
```

```
G4Command=tracking.verbose(1)
```
Г *Run athena with jobOptions.G4Atlas\_Sim.py saving the output the file "geant\_map.out"*

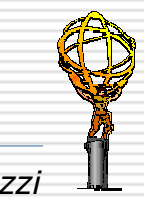

# *Documentation and useful links Documentation and useful links*

*GENERATORS*

*SIMULATION*

*DIGITIZATION BATCH RUNNING APPENDICES*

#### Ξ *G4 Simulation web page G4 Simulation web page*

*http://atlas.web.cern.ch/Atlas/GROUPS/SOFTWARE/OO/simul ation/geant4/*

#### Ε *Status of Simulation production Status of Simulation production*

*http://atlas.web.cern.ch/Atlas/GROUPS/SOFTWARE/OO/testb eam/simulationCTB/productionMC.html*

#### O *Geant4 ATLAS Application Geant4 ATLAS Application*

*http://atlas-sw.cern.ch/cgi-bin/viewcvs atlas.cgi/offline/Simulation/ G4Atlas/G4AtlasApps/doc/index.html*

#### Ц *CVS reposi CVS repository*

*http://atlas-sw.cern.ch/cgi-bin/viewcvs-atlas.cgi/?*

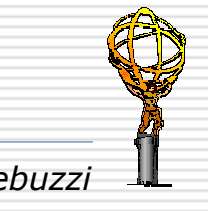

# *PART III: Digitization PART III: Digitization*

*GENERATORS*

*SIMULATION*

*DIGITIZATION BATCH RUNNING APPENDICES*

### *What you should expect to learn… What you should expect to learn…*

- ⊟ *How to run the Atlas Digitization in the Atlas offline software environment*
- П *How to customize the Atlas Digitization*
- Ξ *How the infrastructure to run the pileup works*
- н *Basics on the Muon Digitization*
- ⊟ *How to customize the MDT\_Digitization*
	- Г *Changing digitization tool*
	- Г *Digitizing with customized rt relation*

# *Atlas Digitization Atlas Digitization*

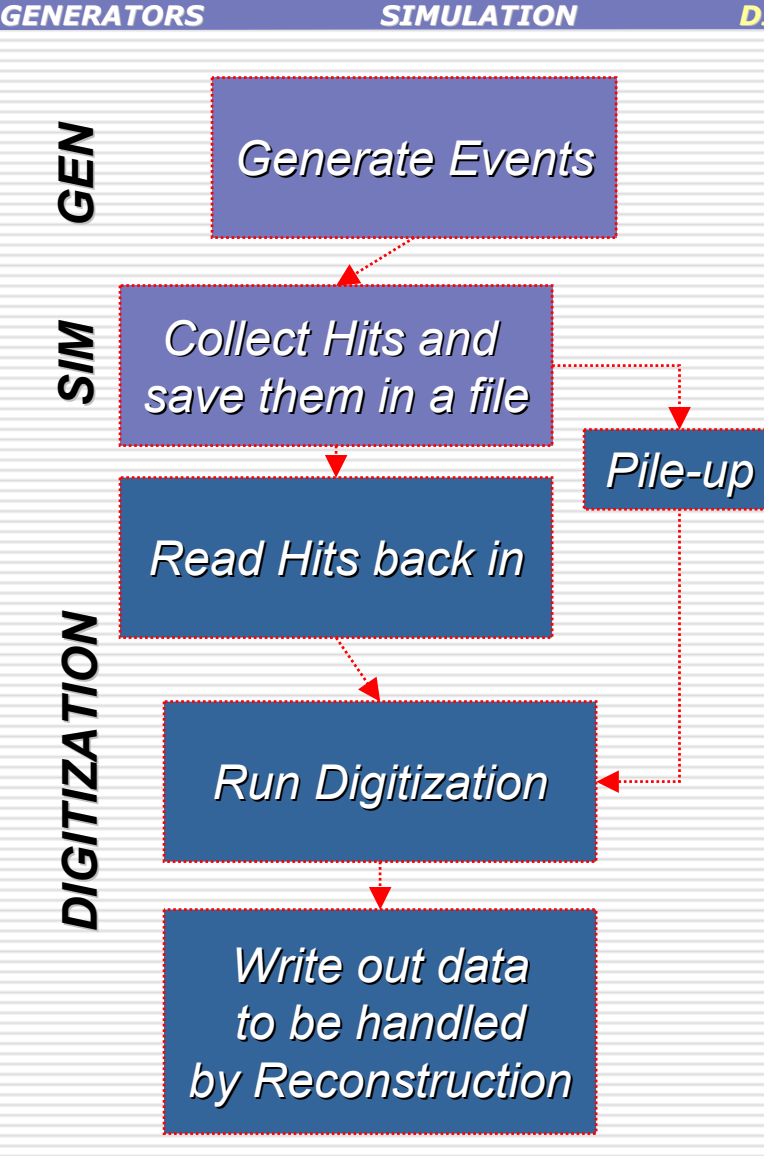

 *The digitization digitization takes as input the output from the simulation (which consists o f HitCollections) and applies the effect resulting from the detector and its electronics* 

*DIGITIZATION BATCH RUNNING APPENDICES*

E

Ξ

- *The output are the so-called digits or the RDOs (Raw Data Objects = object copy of the bytestream content) which are the digitization persistified objects*
- п *Digits or RDOs are the final product of the simulation chain and are fed into the reconstruction*

➜ *any reference to the simulation information is lost after the digitization, digits and RDOs do not carry any link to the original track (a part from MuonSimData)*

# *Atlas Digitization Atlas Digitization*

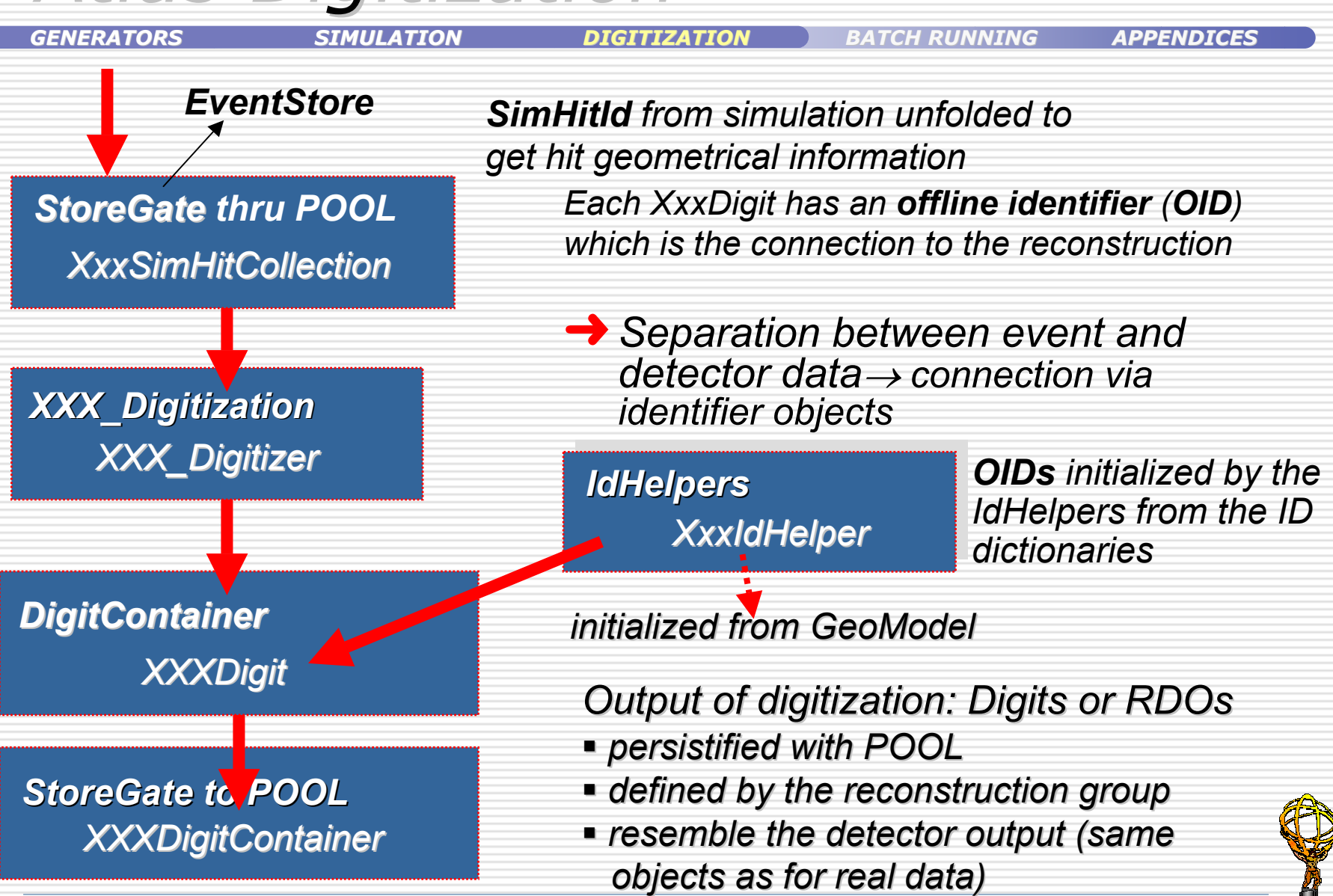

54*G4Atlas Simulation Tutorial - Roma, 12-04-2005 Daniela Rebuzzi*

#### *Exercise 13 Exercise 13Running the Atlas Digitization "out of the box" GENERATORSSIMULATION*

*1. Create a clean directory to run the digitization, under your*  ~/Tutorial *directory*

mkdir Dig cd Dig get files PDGTABLE.MeV

#### *2. Run the ATLAS Digitization with ASK*

```
$> ask>>> runtime('10.0.1')
RunTime> athena Digitization/DigitizationConfig.py
  Digitization/AtlasDigitization.py
```
➜*This default jobO runs on a DC2 hit file, writing out RDOs*

➜*As for the simulation, you do not need to check out any pseudo-package* 

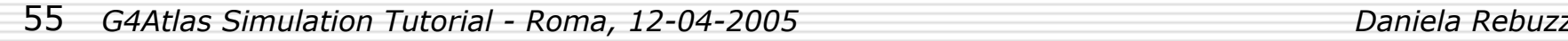

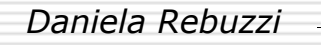

*DIGITIZATION BATCH RUNNING APPENDICES*

# *A look at the Digitization A look at the Digitization jobO*

*GENERATORS*

*SIMULATION*

*DIGITIZATION BATCH RUNNING APPENDICES*

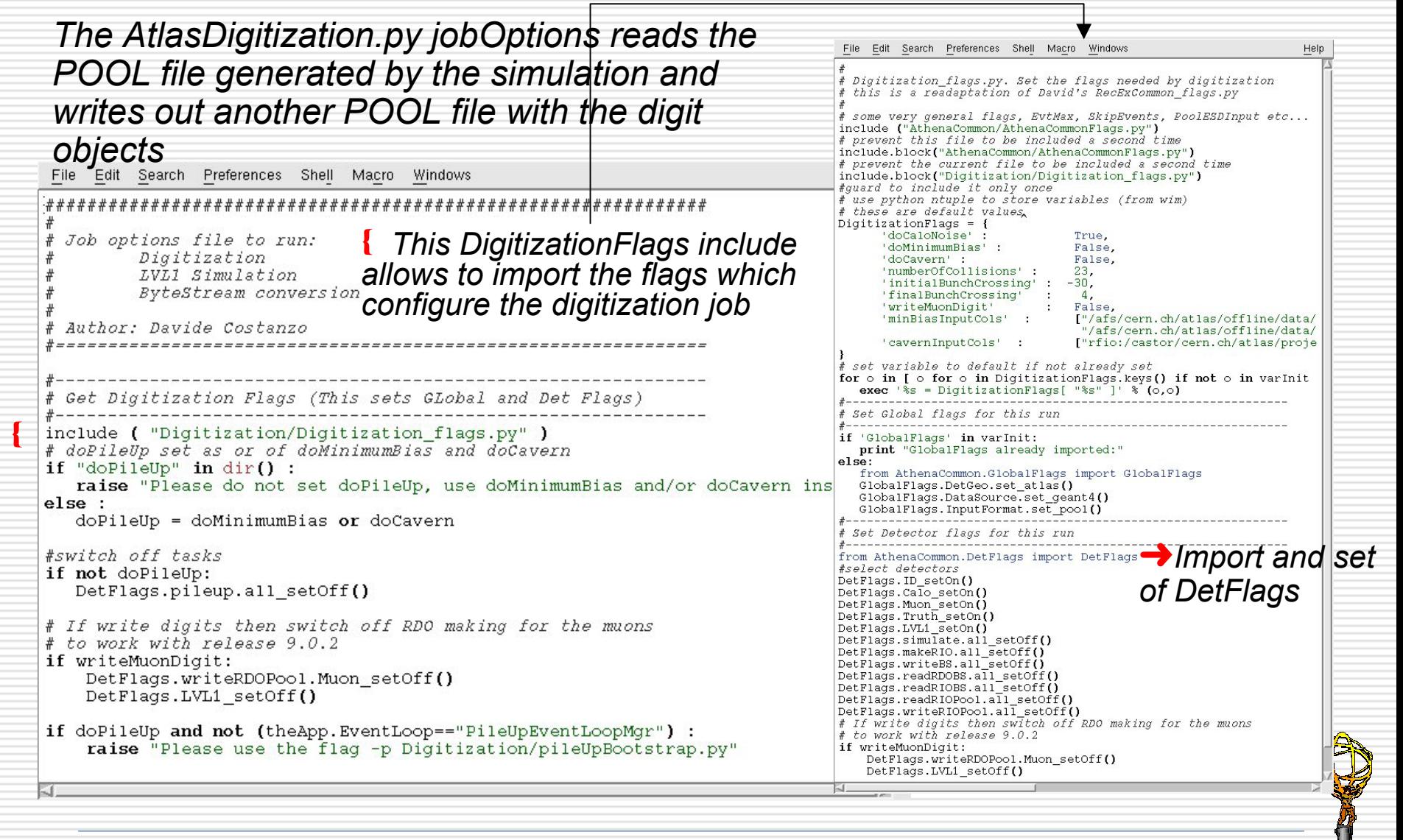

## *A look at the Digitization A look at the Digitization jobO*

{

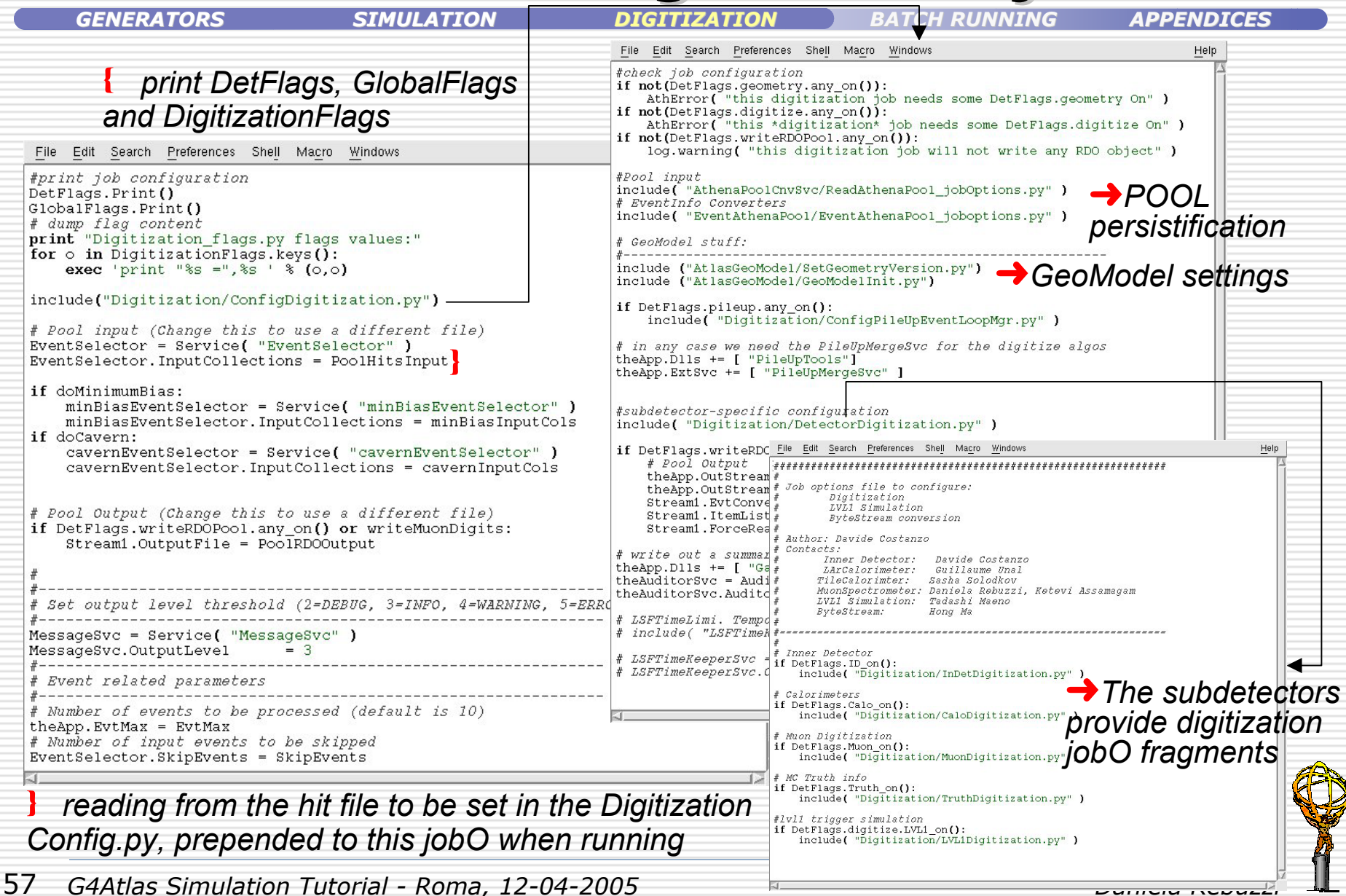

# *Customize the Digitization Customize the Digitization*

```
GENERATORS
```
*SIMULATION*

*DIGITIZATION BATCH RUNNING APPENDICES*

□ *The digitization needs the geometry* 

➜*it uses the methods of the so-called GeoModel readout geometry to retrieve information about geometry parameters needed by the digitization procedures*

 $\rightarrow$  **always** select the same geometry version as used to simulate *events* 

Ξ *To digitize the events simulated in the previous section of this tutorial, you need to choose the "Rome workshop" configuration*

*To select it, edit the file DigitizationConfig.py and change the line*

DetDescrVersion='DC2'

```
to
```
DetDescrVersion=**'**Rome-Initial**'**

 *If you want to write out MuonDigits, add these lines in the AtlasDigitization.py jobO*

```
#--------------------------------------
# Write Muon digits instead of RDOs 
#--------------------------------------
writeMuonDigit = True 
from AthenaCommon.DetFlags import DetFlags 
DetFlags.writeRDOPool.Muon_setOff()
```
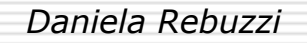

# *ReadMuonDigits ReadMuonDigits algorithm algorithm*

### $To$  dump the MuonDigits

*GENERATORS*

*SIMULATION*

*DIGITIZATION BATCH RUNNING APPENDICES*

- п *This monitoring algorithm, which is located in the repository under MuonSpectrometer/MuonDigitization/MuonDigiExample can be used to check whether a root hit file contains MuonDigits*
- ⊔ *It will simply dump digits out if not empty DigitCollections are found on StoreGate*
- ⊟ *It can run directly on digit files*
	- *ReadMuonDigitsFromDigitsFileOptions.py*
- П *Or on hit file, performing the digitization on the fly*
	- *ReadMuonDigitsOptions.py*
- H. *To use it, copy the jobO from MuonDigiExample/share or from ~drebuzzi/public/Tutorial and edit it to set the correct input file name*
- н *Run it with*

```
$Dig> athena.py ReadMuonDigitsOptions.py
or with
```
\$Dig> athena.py ReadMuonDigitsFromDigitFileOptions.py

## *Exercise 14 Exercise 14Digitizing your Z Digitizing your Z*→µµ *events*

*IERAT* 

*SIMULATION*

*DIGITIZATION BATCH RUNNING APPENDICES*

*1. Copy the file DigitizationConfig.py under your ~/Tutorial/Dig directory*

\$Dig> get\_files –jo DigitizationConfig.py

- *2. Edit it to set you options, i.e. change* 
	- *the DetDescrVersion, set it to 'Rome-Initial'*
	- *The name of the input file, set it to "Zmumu\_Jimmy.pool.root" , generated in Exercise 10 (you need the complete path only if the file is not local)*
- *3. run the Atlas Digitization with*

\$Dig> athena DigitizationConfig.py Digitization/AtlasDigitization.py

- *4. Use the ReadMuonDigits algorithm to check whether MuonDigits are properly created*
	- *Edit ReadMuonDigitsFromDigitsFile.py and set the digit filename*

*Run athena with* 

\$Dig> athena.py ReadMuonDigitsFromDigitsFile.py

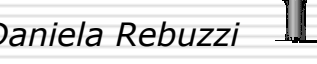

# *Hit Sorting and Pileup Hit Sorting and Pileup*

*GENERATORS*

*SIMULATION*

*DIGITIZATION BATCH RUNNING APPENDICES*

- *The hits are created by G4 and collected using the AthenaHitsVector container, which is a flat container where they are inserted in a random way (no sorting at the simulation level)*
- *Before performing digitization, hits from several events which happen in the same or in a nearby bunch crossing are merged*
- *Hits are read in and pushed into a TimedHitsVector*
	- *Hits (which have their own G4globalTime= t.o.f) are provided with an additional time information* → *time difference between the main crossing and the crossing to which the hits belong*
	- *Many hit collections can be pushed into the same TimedHitsVector (pile-up)*
	- *Events can be read from more than one file using POOL*
- *Collections are therefore sorted by detector element (using HitManagement/TimedHitPtrCollection)*
- Ξ *The digitization works locally on the sorted hit collections*

➜*This implementation is able to This implementation is able to treat full background (pileup + treat full background (pileup + cavern background) background)*

# *Muon Digitization Digitization*

#### *MDT\_Digitization MDT\_Digitization*

*GENERATORS*

*SIMULATION*

*DIGITIZATION BATCH RUNNING APPENDICES*

□ *The MDT\_Digitization algorithm basically converts MDTSimHits into MdtDigits (the conversion Digits* <sup>→</sup> *RDOs is realized by Cnv which take into account of cabling and readout)* 

*This is done in several steps*

- *1. conversion from drift radius to drift time*
- *2. Calculation of the time structure of the event*
- *The drift time drift time (+ ADC charge)*
- *The time of flight, by adding to the G4globalTime the drift time*
- *The bunch time bunch time relative to the current bunch*
- *The propagation delay propagation delay of the signal with respect to the tube readout side*
- T *The dead time dead time*

*For a given tube the hits are sorted on time (drift + tof + prop + bunch) From the first hit the deadtime = time\_hit1 + dead-window is initialized (the deadtime is 700ns)*

*No additional hits will be created if the time of a second hit is smaller than the deadtime* 

*If a hit with t > deadtime is found the deadtime is reset to: deadtime <sup>=</sup>time\_hit2 + dead-window*

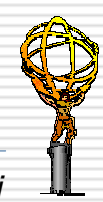

## *Muon Digitization Digitization MDT\_Digitization (cont'd) MDT\_Digitization (cont'd)*

*GENERATORS*

*SIMULATION*

*DIGITIZATION BATCH RUNNING APPENDICES*

*3.Trigger match for the digits*

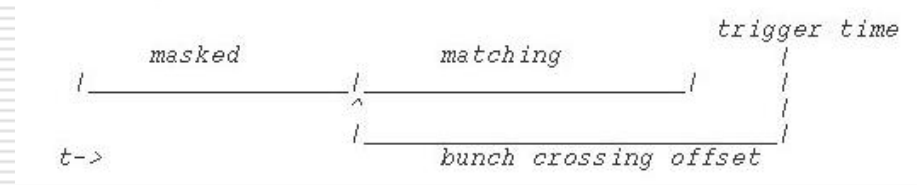

➜ *Digits coming from hits in the masked window are marked "masked" and will haveTDC and ADC counts set to zero* 

- ➜*Hits in the matching window will produce normal digits*
- ➜*If an hit lies outside of both windows no Digit is created*
- *4.Converts total time into TDC counts*

 $\Box$  *Optionally the digitizer can check whether the MDTSimHits are ok, corrupted hits (with invalid drift radius, or invalid position on the tube or tof > 10 minTof, where the minTof=distancefrom vertex/light speed) are discarded* 

Ξ *The algorithm has properties which can be changed via jobO* 

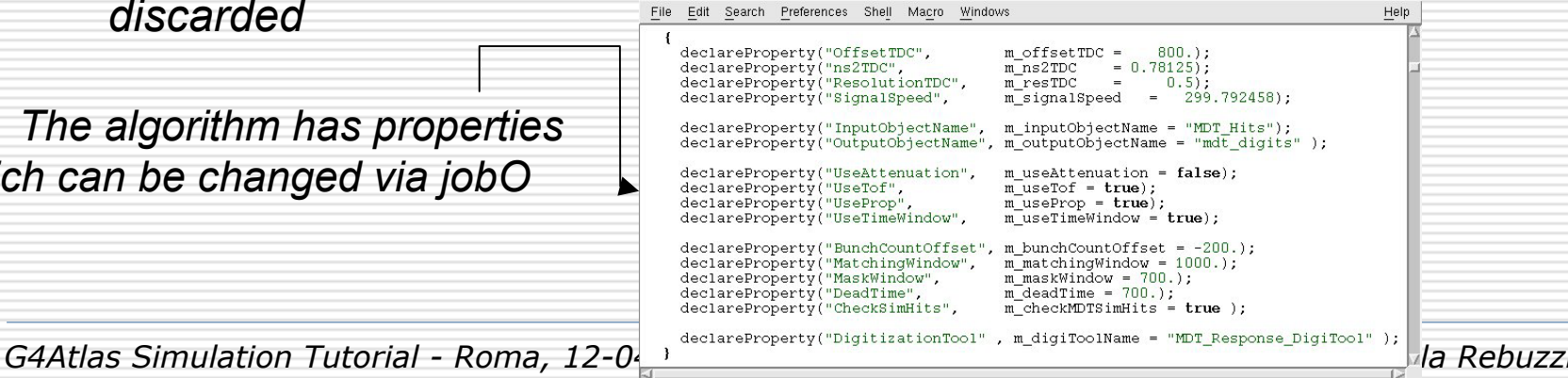

# *MDT\_Digitization algorithms MDT\_Digitization algorithms*

*GENERATORS*

*SIMULATION*

 $\overline{APPENDICES}$ 

*For the r*→*t conversion, two tools are available*

u *MDT\_Response\_ MDT\_Response\_DigiTool (default): detailed simulation of MDT response including cluster size fluctuations, diffusion and the ADC response (providing an ADC count)*

➜*When using this, the rt relation is calculated from hit to hit*

ㅂ *RT\_Relation\_DigiTool: transforms r→t + smearing in time using* external rt relations, from Garfield, from data (here the ADC count *is set to a fixed value)*

П *If you want to select this* <sup>→</sup> *add the following line to the DigitizationConfig.py and uncomment it*

# Uncomment the following line if you want to use MDT # digitization with external RT relation (default is

# MDT\_Response\_DigiTool)<br># MDT<sup>-</sup>Digitizer.Digitiza

MDT<sup>-103</sup>FULLER.DigitizationTool = "RT\_Relation\_DigiTool"

➜*the default rt relation which is taken here is the ArCO2.rt file in MuonSpectrometer/MuonDigitization/MDT\_Digitization/share*

*Be extremely careful because the t→r conversion in the reconstruction must be selected consequently!* 

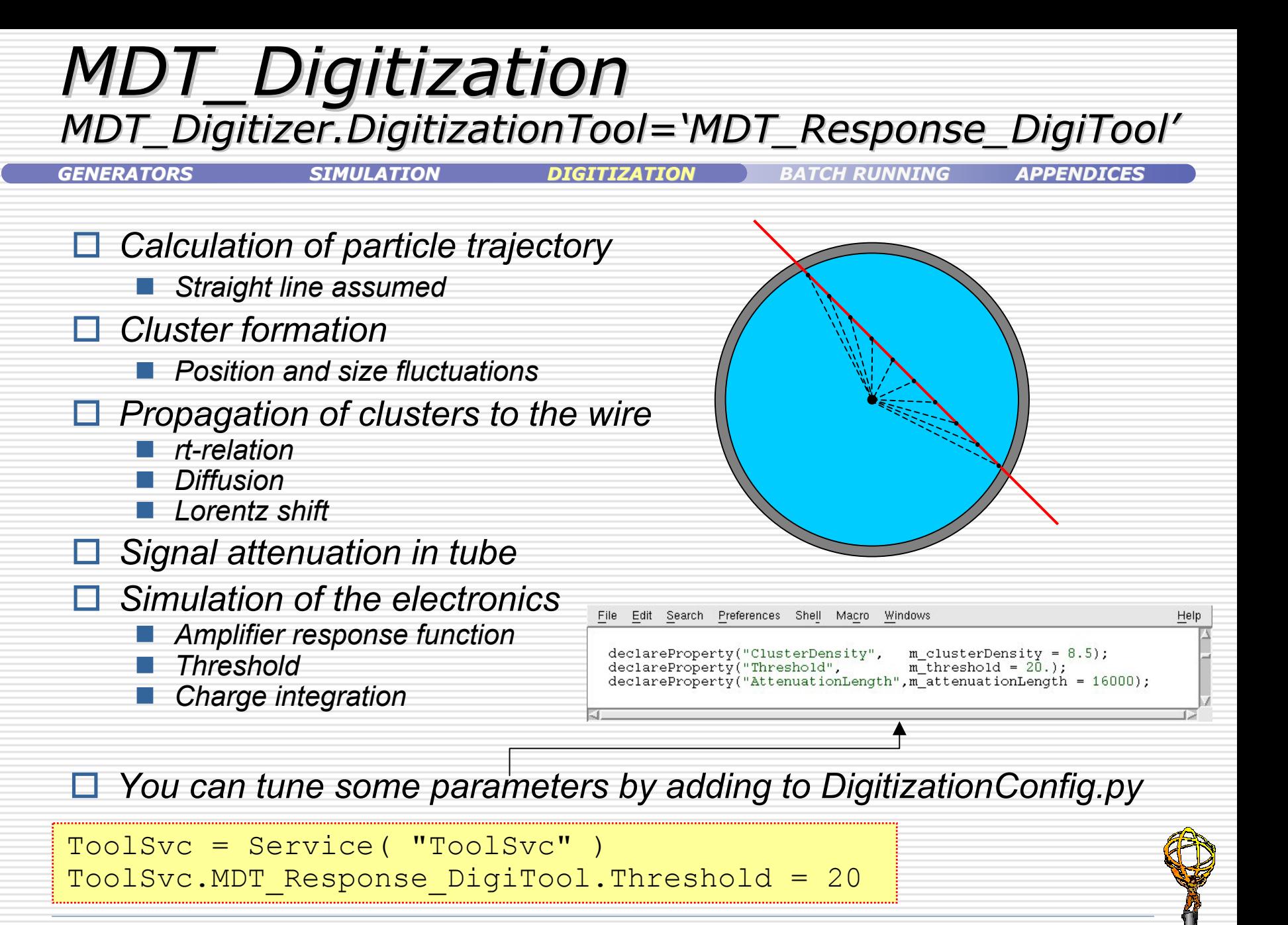

#### *Exercise 15 Exercise 15Customizin Customizing the M g the MDT\_Response\_ Response\_DigiTool DigiTool GENERATORSSIMULATION*

#### *1. Edit the DigitizationConfig.py in order to run the MDT\_Digitization with the default tool and to set*

- *OffsetTDC = 0.*
- *BunchCountOffset = -200*
- F. *UseTof = FALSE*
- F. *Signal speed = 18 cm/ns*
- *Electronic threshold = 20 PE*

#### *2. Run the digitization with*

\$Dig> athena DigitizationConfig.py Digitization/AtlasDigitization.py

➜*To set a MDT\_Digitizer property* MDT Digitizer.UseTof = FALSE

#### ➜*To set a Tool property*

ToolSvc = Service( "ToolSvc" ) ToolSvc.MDT\_Response\_DigiTool.Threshold = 20

*CTB configuration settings*

*DIGITIZATION BATCH RUNNING APPENDICES*

## *Customize the Customize the Muon Digitization Digitization Customize the Customize the RT\_Relation\_ RT\_Relation\_DigiTool DigiTool*

*GENERATORS*

*SIMULATION*

*DIGITIZATION BATCH RUNNING APPENDICES*

 *When using the RT\_Relation\_DigiTool, you can change the rt relation, using your customized one*

 *check that you have both the rt and the tr file, in the standard format "à la Calib"*

 *check out the package MDT\_Digitization from your ~/Dig* cmt co MuonSpectrometer/MuonDigitization/MDT\_Digitization

 *in its share directory, replace the file ArCO2.rt with your rt file (r, t, resolution on r)*

 *compile the MDT\_Digitization package to allow the ArCO2.rt file to be copied to the InstallArea (it is set in the declare\_ joboptions in the package cmt/requirements)*

cd MuonSpectrometer/MuonDigitization/MDT\_Digitization/ MDT Digitization-00-00- $*/cm$ cmt config gmake

### *Exercise 16 Exercise 16Digitizing with your rt relation*

*GENERATORS*

*SIMULATION*

*DIGITIZATION BATCH RUNNING APPENDICES*

- *1. Edit the DigitizationConfig.py in order to select the RT\_Relation\_DigiTool*
- *2.Check out MDT\_Digitization*
- *3. In its share directory, replace the file ArCO2.rt with the following rt file*
- cp ~drebuzzi/public/Tutorial/ArCO2\_ludo.rt MuonSpectrometer/MuonDigitization/MDT\_Digitization/MDT\_ Digitization-\*/share
- *4.Compile MDT\_Digitization*
- *5.Run the AtlasDigitization prepending DigitizationConfig.py*

#### ➜*to pass to the reconstruction the same tr relation, copy this line in your reconstruction jobO*

MuonTBCalibrationSvc.RT\_InputFiles = [ "/afs/cern.ch/user/d/ drebuzzi/public/Tutorial/ArCO2\_ludo.tr" ]

### *MuonDigitization MuonDigitization XxxDigitValidation XxxDigitValidation algorithms algorithms*

*GENERATORS*

*SIMULATION*

*DIGITIZATION BATCH RUNNING APPENDICES*

α *XxxDigitValidation algorithms*<sup>→</sup> *known track position and truth objects are compared to digit position and parameters and the residual distributions are studied*

➜*During the digitization, a separate object if recorded and can be persistified together with the RowData object, the MuonSimData. It maintains the link to the hit at the Digit/RDO level* 

- *MDTs: drift radius residual (r<sub>calc</sub> r<sub>true</sub>) where r<sub>true</sub> is coming from the hits information*
- *CSCs: track distance from the strip with the highest charge – clusterization validation*
- *RPCs: track distance to the nearest RpcDigit - fixed error to the simID which propagated to RPC\_Digitizer – clusterization validation*
- *TGCs: hit positions in TgcSimHit compared to those*
- п *The output of each validation algorithm is an ntuple which contains the main digit parameters*

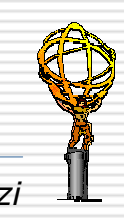

## *Documentation and useful links Documentation and useful links*

*GENERATORS*

*SIMULATION*

*DIGITIZATION BATCH RUNNING APPENDICES*

#### Ξ *Atlas Digitization web page Atlas Digitization web page*

#### *http://atlas.web.cern.ch/Atlas/GROUPS/SOFTWARE/OO/simu ation/digitization*

#### Ε *A Muon Digitization note in preparation Digitization note in preparation*

#### *"Geant4 Muon Digitization in the ATHENA Framework",*

#### *D. Rebuzzi, K.A. Assamagan, A. Di Simone, Y. Hasegawa, N. Van Eldik*

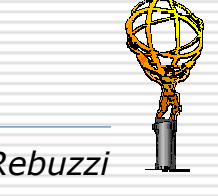

# *PART IV: Running in batch PART IV: Running in batch*

*GENERATORS*

*SIMULATION*

*DIGITIZATION BATCH RUNNING APPENDICES*

### *What you should expect to learn… What you should expect to learn…*

- Ξ *How to use the CERN LSF*
- ⊨ *How to use ASK to submit a job*
- Ħ *Submitting jobs with ASK for event generation, simulation and digitization on LSF batch queues*
- 0 *Running in batch using the "Rome workshop" scripts*
	- Г *Simulation/SimulationOptionsRome/scripts*
	- Г *Simulation/Digitization/scripts*

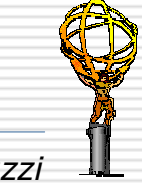

# *Use of CERN LSF Use of CERN LSF*

*GENERATORS*

*SIMULATION*

*DIGITIZATION BATCH RUNNING APPENDICES*

- ப *The CERN batch farm (lxbatch) is simple to use because it has access to same file systems as lxplus, the interactive nodes*
	- *you can copy files from your home directory to the batch machine for processing and return the results with simple shell commands*
- U. *You can not login on lxbatch machines. You submit jobs to them into a particular queue, based on the required amount of CPU time (one week,two days, one day, etc.), using LSF*
- Π. *The batch job typically consists of a shell script which 1) sets up the environment, 2) copies auxiliary files, and 3) runs the executable*

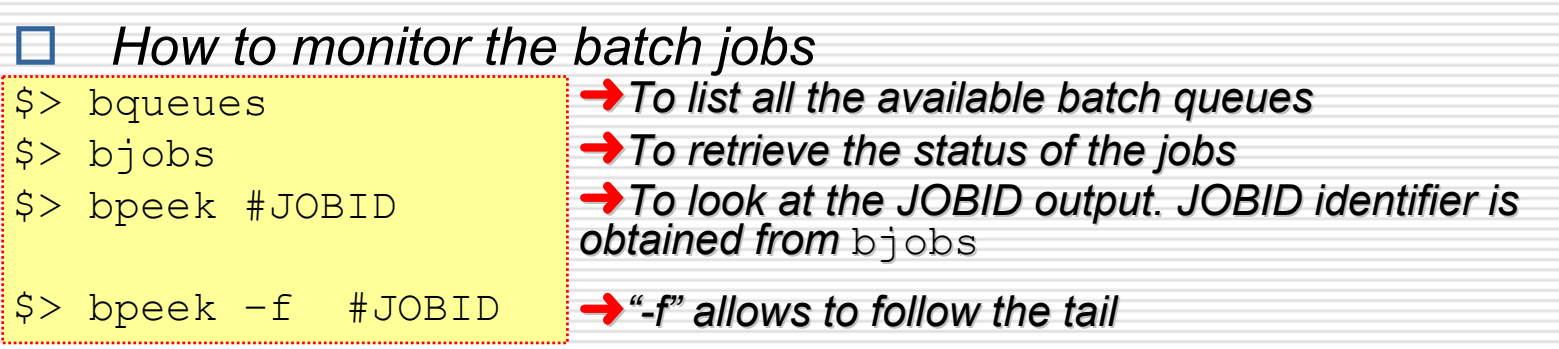

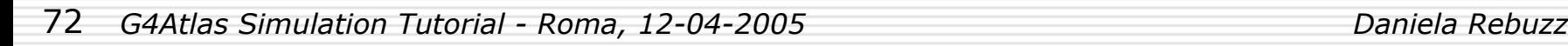
# *Submitting jobs with ASK Submitting jobs with ASK*

*GENERATORS*

*SIMULATION*

*DIGITIZATION BATCH RUNNING APPENDICES*

- ⊟ *ASK can be used to submit jobs on LSF*
- Ξ *Create a work dir under ~/Tutorial*

\$> mkdir Batch

*and create the following five directories under it*

- \$> mkdir batch \$> mkdir scripts \$> mkdir log \$> mkdir output \$> mkdir pool
- П *Copy the ASK based submission script tutorialjob.sh in your ~/Batch dir from ~drebuzzi/public/Tutorial and make it executable*
- U. *The script takes one argument, the ASK script which is to be used and 1) copies the required files in the work dir on the batch machine, 2) starts ASK, 3) executes the given script, which can contain any command as you issue on the ask> prompt*
- ⊔ *Submit the job with ASK script myscript.py into the batch queue with the command (for example "1nh" one normalized hour)*

\$> bsub –o log/mylog.log –q 1nh tutorialjob.sh myscript.py

## *Running in batch using ASK Running in batch using ASK*

*Generators GeneratorsGENERATORS*

*SIMULATION*

*DIGITIZATION BATCH RUNNING APPENDICES*

U *To run a generation job in batch on CERN LSF, prepare an ASK script with the following contents or copy it from my ~/public/Tutorial*

```
# setup the run-time environment 
runtime( '10.0.2' ) 
# get the options file for this run 
getfiles( '$JOBDIR/scripts/jobOptions.pythia.py' ) 
# process the actual generators job 
run( '-b run/jobOptions.pythia.py' ) 
# save the results 
copyfile( 'run/pythia.pool.root', '$JOBDIR/output/.' ) 
# update the POOL file 
➜Set here the name of your output fileimport AthPOOL 
AthPOOL.merge( '$MYPOOLFILE' )
```
*Name the scrips Generators.py and copy it in the ~/scripts dir. Copy also your local, modified jobO file into the same directory*

Ξ *Run your batch job from your work dir with*

\$> bsub –o log/mylog.log –q 1nh tutorialjob.sh –d 'pwd' Generators.py

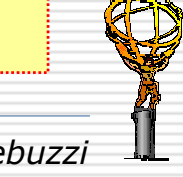

### ↔*Exercise 17 Exercise 17Submitting a generator job with ASK*

*GENERATORS*

*SIMULATION*

*DIGITIZATION BATCH RUNNING APPENDICES*

- *1. Submit a generation job to lxplus using ASK interface*
- *2. As jobO for the simulation, use the Pythia jobO jobOptions.pythia.py for Z→µµ created in the first part of this tutorial*
	- Checked that it writes events in POOL and that the output name is *correctly set in Generator.py*

➜*After the job is finished, you will find a log file in the ~/log directory and a POOL output file in the ~/pool directory. This output can be used as input for the simulation*

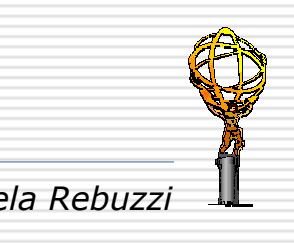

### **Running in batch using ASK** *Simulation*

*GENERATORS SIMULATION DIGITIZATION BATCH RUNNING APPENDICES To run a simulation job in batch on CERN LSF, prepare an ASK script, Simulation.py (or copy it from ~drebuzzi/public/Tutorial), with the following contents and copy it in the ~/scripts directory* # setup the run-time environment runtime( '10.0.2' ) # get the options file for this run getfiles('\$JOBDIR/scripts/jobOptions.G4Atlas\_Sim.py' ) # use restricted cuts in eta getfiles('\$JOBDIR/scripts/Filters.mac' ) # get the data file getfiles('\$JOBDIR/output/pythia.pool.root' ) # actual simulation job run( '-b run/jobOptions.G4Atlas\_Sim.py' ) # save the results copyfile( 'run/g4hits.pool.root', '\$JOBDIR/output/.' ) # update the POOL file import AthPOOL AthPOOL.merge( '\$MYPOOLFILE' ) ➜*Set here the name of your output file*

- *Copy your simulation jobO and the Filters.mac file into the same dir. Copy the PoolFileCatalog.xml in the ~/pool dir and the generated event file in the ~/output dir*
- Ξ *Run your batch job from your work dir with*
- \$> bsub –o log/simulation.log –q 1nd tutorialjob.sh –d 'pwd' Simulation.py

#### ↔*Exercise 18 Exercise 18Submitting a simulation job with ASK GENERATORSSIMULATION*

*DIGITIZATION BATCH RUNNING APPENDICES*

- п *Submit a simulation job to lxplus using ASK interface*
- П *As input for the simulation, use the Z→µµ events created in the previous exercise*
- Ξ. *As simulation jobO, use jobOptions.AtlasGeoG4Sim.py*
	- *Retrieve it with the get\_files command, together with the Filters.mac file*

*Special filter mechanisms can be applied on the HepMC event before undergoing the simulation*  /Filters/Vertex/toggle ON /Filters/Vertex/Spread 0.01 0.01 50 mm *speed up the job, it is possible to*  /Filters/EtaPhiFilter/toggle ON /Filters/EtaPhiFilter/EtaInterval -7. 7. ➜*With this filter, the simulation traces all particles between pseudorapidity of -7 and +7. To change the range in eta.*

> **→***After the job is finished, you will find a log file in the ~/log directory and a POOL output file in the ~/pool directory. This output can readily be used as input for the digitization*

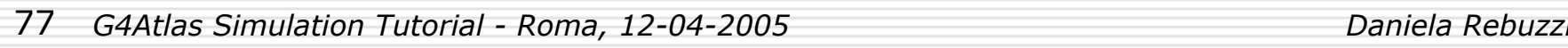

# *Running in batch using ASK Running in batch using ASK Digitization Digitization*

*GENERATORS*

*SIMULATION*

*DIGITIZATION BATCH RUNNING APPENDICES*

 *To run a digitization job in batch on CERN LSF, prepare an ASK script, Digitization.py (or copy it from ~drebuzzi/public/Tutorial), with the following contents and copy it in the ~/scripts dir*

```
# setup the run-time environment 
runtime( '9.0.3' ) 
# retrieve the data file 
getfiles( '$JOBDIR/output/g4hits.pool.root' ) 
# actual simulation job 
run( '-b -c \'PoolHitsInput = [ "q4hits.pool.root" ];
PoolRDOOutput ="g4digi.pool.root"; 
EvtMax = -1\' Digitization/AtlasDigitization.py' ) 
# save the results 
copyfile( 'run/g4digi.pool.root', '$JOBDIR/output/.' ) 
# update the POOL file → Sethere the name of your output file
import AthPOOL AthPOOL.merge( '$MYPOOLFILE' )
```
 *Copy your digitization jobO into the same dir. Copy the PoolFileCatalog.xml in the ~/pool dir and the simulated event file in the ~/output dir*

*Run your batch job from your work dir with*

\$> bsub –o log/digitization.log –q 1nh tutorialjob.sh –d 'pwd' Digitization.py

### ↔*Exercise 19 Exercise 19Submitting a digitization job with ASK*

*GENERATORS*

*SIMULATION*

*DIGITIZATION BATCH RUNNING APPENDICES*

Ξ *Submit a digitization job to lxplus using ASK interface*

- Ξ *As input, use the simulated Z→µµ events created in the previous exercise*
- 8 *As jobO for the digitization, use AtlasDigitization.py*

**→***After the job is finished, you will find a log file in the ~/log directory and a POOL output file in the ~/pool directory. This output can readily be used as input for the reconstruction output can readily be used as input for the reconstruction*

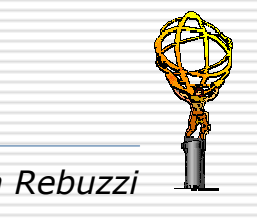

## *Simulation scripts Simulation scripts*

*GENERATORS*

*SIMULATION*

*DIGITIZATION BATCH RUNNING APPENDICES*

Н *The Simulation/SimulationOptionsRome package is a collection of scripts (transformations and wrappers) to run the G4 simulation (with releases >= 9.0.2) and the "Rome workshop" configuration, for submission to LSF batch*

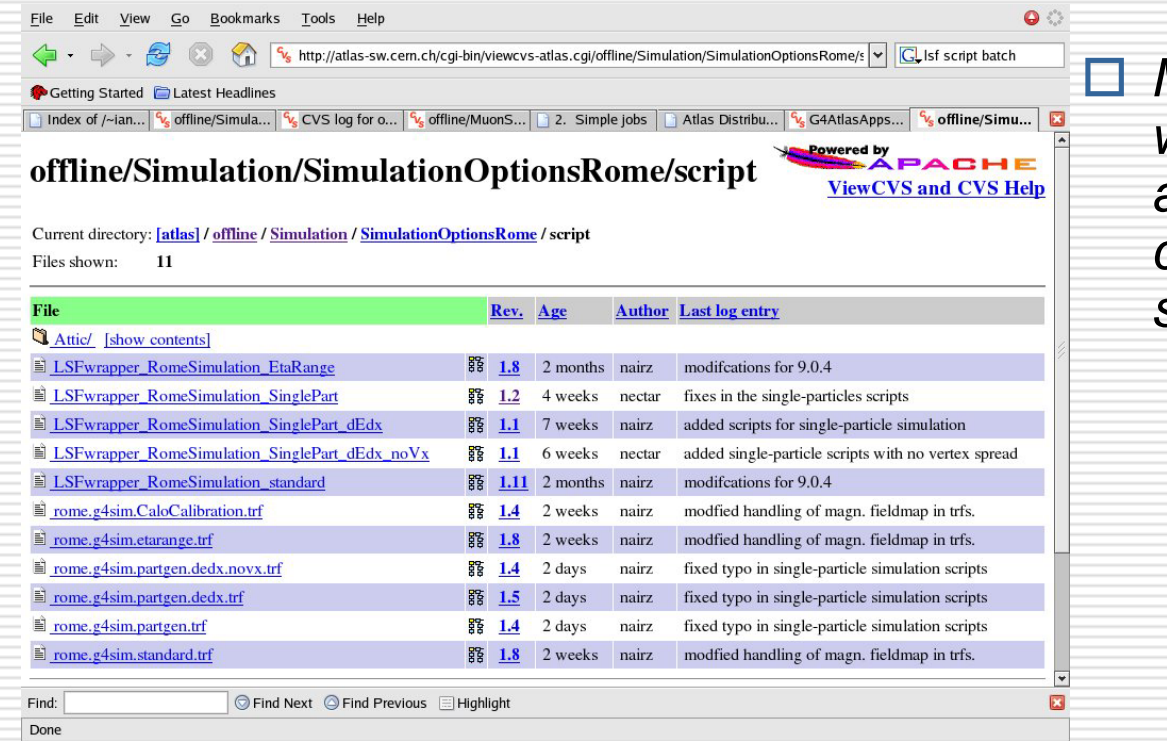

 *Many transformation (and wrappers) available, according to different configurations for the simulation* 

- F. *Reading a generated file or using ParticleGenerator*
- F. *Applying an eta filter*
- F. *No vertex spread*
- F. *dE/dx only*

F.

*Calorimeter calibration*

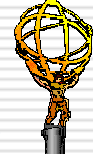

### *Exercise 20 Exercise 20*

*submit a simulation script job submit a simulation script job*

*GENERATORS*

*SIMULATION*

*DIGITIZATION BATCH RUNNING APPENDICES*

п *Check out the Simulation/SimulationOptionsRome package*

- E *Copy the rome.g4sim.partgen.trf transformation and the LSFwrapper\_RomeSimulation\_SinglePart wrapper from Simulation/SimulationOptionsRome/scripts to your ~/Batch dir*
- □ *Customize the wrapper in order to* 
	- *simulate 100 single* µ*- at 6 GeV, in the |eta|<1.2 range*
- Ξ *Save the output on your castor dir* 
	- **→***Maybe you do not know, but having an account on lxplus, gives you a castor a castor space under space under*

*/castor/cern.ch/user/x/username/ /castor/cern.ch/user/x/username/*

*Where x Where x stands for stands for your username initial letter your username initial letter*

➜*When using /castor When using /castor, you should use you should use the castor the castor syntax, i.e. /r syntax, i.e. /rfio:, rfdir, rfrename, rfcp, etc...* 

Ξ *Submit the simulation job on lxbatch with*

bsub –q 1nd LSFwrapper\_RomeSimulation\_SinglePart

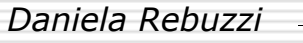

### *Digitization scripts Digitization scripts*

*GENERATORS*

*SIMULATION*

*DIGITIZATION BATCH RUNNING APPENDICES*

П *The Simulation/Digitization/script directory contains a collection of scripts (transformations and wrappers) to run the digitization (with releases > 9.0.2) and the "Rome workshop" configuration, for submission to LSF batchDifferent transformations* 

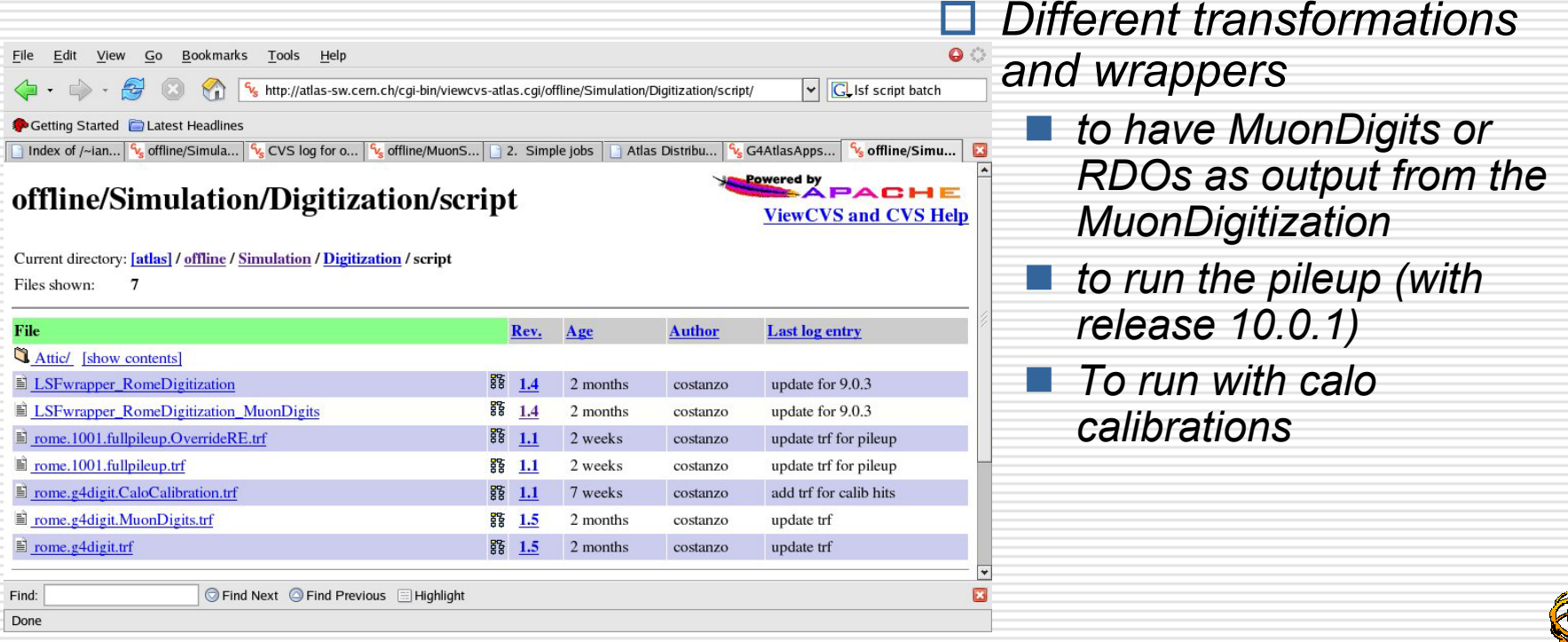

### *Exercise 21 Exercise 21submit a digitization script job submit a digitization script job*

*GENERATORS*

*SIMULATION*

*DIGITIZATION BATCH RUNNING APPENDICES*

- П *Check out the Simulation/Digitization package*
- п *Copy the rome.g4digit.MuonDigits.trf transformation and the LSFwrapper\_RomeDigitization\_MuonDigits wrapper from Simulation/Digitization/scripts to your ~/Batch dir*
- 日 *Make the transformation script executable*
- п *Modify the wrapper in order read the single*  $\mu$  *file simulated in the previous exercise and to save the output on your castor dir*
- Ε *Submit the simulation job on lxbatch with*

bsub –q 2nh LSFwrapper\_RomeDigitization\_MuonDigits

→ Check in the PoolFileCatalog that you have the entry for your input<br>file or forget about it if you are running with a version >= 10.0.1

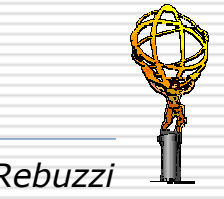

# *Digitization + pileup scripts Digitization + pileup scripts*

*GENERATORS*

*SIMULATION*

*DIGITIZATION BATCH RUNNING APPENDICES*

- ⊟ It is possible to run ATLAS pile-up jobs with full background, i.e. *minimum-bias and cavern, on the CERN LSF batch farm, using Release 10.0.1 and the 'Rome-Initial' layout.*
- Ξ *minimum-bias and cavern background can be superimposed to signal events* 
	- $\Box$ *Up to now tested only with single muons and Z→µµ events*
	- $\Box$  *Signal and background events (SimHits) are read from simulated files*
- П *The are different luminosity scenario available (i.e. lumi01 = 1033 cm-2s-2)*
- П *The pileup script 1) mixes signal and background hits, 2) performs digitization, and 3) writes out the resulting RDOs to a POOL output file*

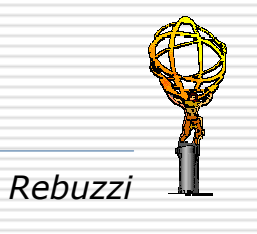

↔*Exercise 22 Exercise 22*

*submit a pileup with full background script job submit a pileup with full background script job*

*GENERATORS*

*DIGITIZATION BATCH RUNNING APPENDICES*

- *1. Copy the wrapper script LSFwrapper\_RomePileUp from Simulation/Digitization/script and the core pile-up script ('transformation') rome.fullpileup.trf to your ~/Batch dir*
- *2. make the scripts executable*
- *3.modify the wrapper script in order to set the OUTPUTDIR to the desired output directory*
- *4. submit the job to LSF, with*

bsub -q 1nd -R "select[maxmem>1000]" -o logfile.txt

LSFwrapper\_RomePileUp

➜*the job will require memory of about 800 MB, therefore the "-R" option in the submission command*

 $6. \ \,$  Modify the wrapper in order read the single  $\mu$  file simulated in the *previous exercise*

*7. Submit the simulation job on lxbatch with*

bsub –q 2nh LSFwrapper\_RomeDigitization\_MuonDigits

*8. Save the output on your castor dir* 

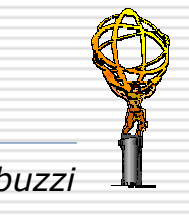

# *Background files Background files*

*GENERATORS SIMULATION DIGITIZATION BATCH RUNNING APPENDICES Background files (both minimum-bias and cavern), simulated with Rel. 9.0.4, |eta|<6, are available at the following locations:* 

#### *minimum -bias files bias files*

- */castor/cern.ch/user/c/costanzo/minbias (100 files a 50 events; from Rome production)*
- */castor/cern.ch/atlas/project/rome\_phys\_ws/preprod/romesim904/minbias (20 files a 200 events; from pre-production tests)*
- *cavern -background file background files ('sf' = 'safety factor'; 'sf01' = nominal background, 'sf02' = twice nominal background, etc.)*
	- */castor/cern.ch/atlas/project/muon/cavern\_background/simul/rome/sf01/data (140 files a 200 events; partition number > 1000)*
	- */castor/cern.ch/atlas/project/muon/cavern\_background/simul/rome/sf02/data (70 files a 200 events; partition number > 1000)*
	- */castor/cern.ch/atlas/project/muon/cavern\_background/simul/rome/sf05/data (28 files a 200 events; partition number > 1000)*
	- */castor/cern.ch/atlas/project/muon/cavern\_background/simul/rome/sf10/data (14 files a 200 events; partition number > 1000)*

*POOL file POOL file ID's can be found in* 

*/afs/cern.ch/atlas/project/dc1/muon/cavern\_background/PoolFileCatalog\_all.xml*

 *Pre-assembled background file lists (needed as input to the transformation and to be defined in the wrapper script) can be found in*  $\Box$ */afs/cern.ch/atlas/project/dc1/muon/cavern\_background/bkg\_files*

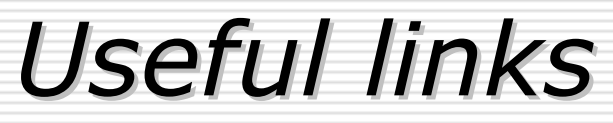

*GENERATORS*

*SIMULATION*

*DIGITIZATION BATCH RUNNING APPENDICES*

#### ◻ *LSF web page LSF web page*

*http://batch.web.cern.ch/batch/*

#### □ *Atlas digitization + pileup web page Atlas digitization + pileup web page*

*http://atlas.web.cern.ch/Atlas/GROUPS/SOFTWARE/OO/simulati on/geant4/how2\_run\_pileup\_1001.html* 

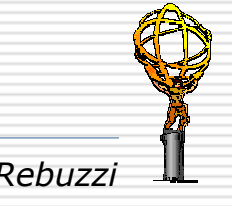

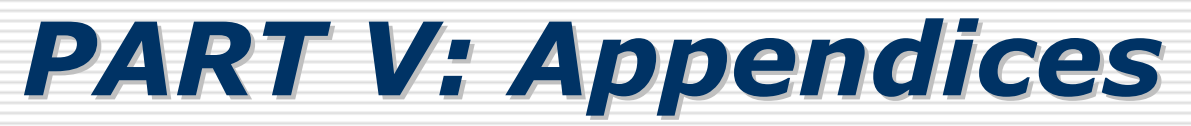

*GENERATORS*

*SIMULATION*

*DIGITIZATION BATCH RUNNING APPENDICES*

### *What you should expect to find here… What you should expect to find here…*

- Н *Muon hits and digits data members*
- Ħ *Acknowledgements*

88*G4Atlas Simulation Tutorial - Roma, 12-04-2005 Daniela Rebuzzi*

### *MuonSimHits*

*GENERATORS*

*SIMULATION*

*DIGITIZATION BATCH RUNNING APPENDICES*

#### *CSCSimHits*

*int m\_CSCid; double m\_globalTime; double m\_energyDeposit; Hep3Vector m\_hitStart; Hep3Vector m\_hitEnd; int m\_particleID; double m\_meanTime;* 

#### *RPCSimHits*

*int m\_RPCid; double m\_globalTime; Hep3Vector m\_localPosition; double m\_meanTime;* 

#### *MDTSimHits*

*HitID m\_MDTid; double m\_globalTime; double m\_driftRadius; Hep3Vector m\_localPosition; double m\_meanTime;* 

#### *TGCSimHits*

*int m\_TGCid; double m\_globalTime; Hep3Vector m\_localPosition; Hep3Vector m\_localDireCos; double m\_meanTime;* 

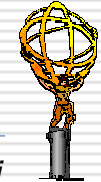

# *MuonDigits MuonDigits*

*GENERATORS*

*SIMULATION*

*DIGITIZATION BATCH RUNNING APPENDICES*

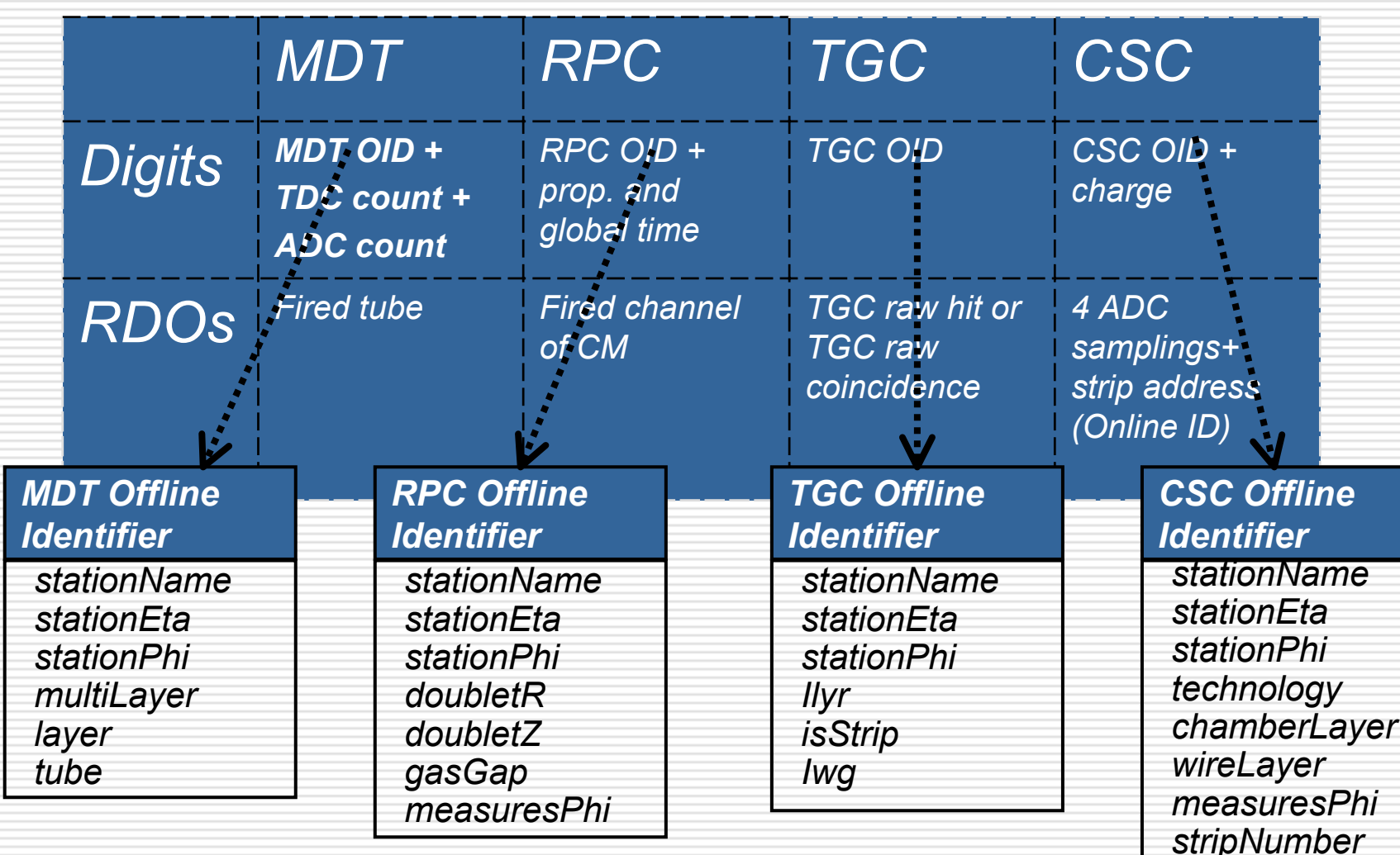

# *Acknowledgements Acknowledgements*

### *Special thanks!*

*Andrea Dell'Acqua*

*Manuel Gallas*

*Wim Lavrijssen*

*Stefano Rosati*

*Ketevi A. Assamagan*

*Davide Costanzo*

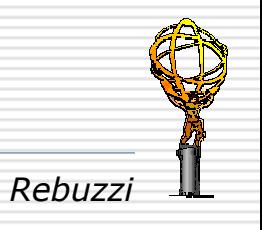